# Cognex MVS-8000 Series

MVS-8600 Hardware Manual

September 2012

The software described in this document is furnished under license, and may be used or copied only in accordance with the terms of such license and with the inclusion of the copyright notice shown on this page. Neither the software, this document, nor any copies thereof may be provided to or otherwise made available to anyone other than the licensee. Title to and ownership of this software remains with Cognex Corporation or its licensor.

Cognex Corporation assumes no responsibility for the use or reliability of its software on equipment that is not supplied by Cognex Corporation. Cognex Corporation makes no warranties, either express or implied, regarding the described software, its merchantability or its fitness for any particular purpose.

The information in this document is subject to change without notice and should not be construed as a commitment by Cognex Corporation. Cognex Corporation is not responsible for any errors that may be present in either this document or the associated software.

#### Copyright © 2012 Cognex Corporation All Rights Reserved Printed in U.S.A.

This document may not be copied in whole or in part, nor transferred to any other media or language, without the written permission of Cognex Corporation.

Portions of the hardware and software provided by Cognex may be covered by one or more of the U.S. and foreign patents listed below as well as pending U.S. and foreign patents. Such pending U.S. and foreign patents issued after the date of this document are listed on Cognex web site at http://www.cognex.com/patents.

#### **CVL**

5495537, 5548326, 5583954, 5602937, 5640200, 5717785, 5751853, 5768443, 5825483, 5825913, 5850466, 5859923,<br>5872870, 5901241, 5943441, 5949905, 5978080, 5987172, 5995648, 6002793, 6005978, 6064388, 6067379, 6075881, 6137893, 6141033, 6157732, 6167150, 6215915, 6240208, 6240218, 6324299, 6381366, 6381375, 6408109, 6411734, 6421458, 6457032, 6459820, 6490375, 6516092, 6563324, 6658145, 6687402, 6690842, 6718074, 6748110, 6751361, 6771808, 6798925, 6804416, 6836567, 6850646, 6856698, 6920241, 6959112, 6975764, 6985625, 6993177, 6993192, 7006712, 7016539, 7043081, 7058225, 7065262, 7088862, 7164796, 7190834, 7242801, 7251366, EP0713593, JP3522280, JP3927239

#### **VGR**

5495537, 5602937, 5640200, 5768443, 5825483, 5850466, 5859923, 5949905, 5978080, 5995648, 6002793, 6005978, 6075881, 6137893, 6141033, 6157732, 6167150, 6215915, 6324299, 6381375, 6408109, 6411734, 6421458, 6457032, 6459820, 6490375, 6516092, 6563324, 6658145, 6690842, 6748110, 6751361, 6771808, 6804416, 6836567, 6850646, 6856698, 6959112, 6975764, 6985625, 6993192, 7006712, 7016539, 7043081, 7058225, 7065262, 7088862, 7164796, 7190834, 7242801, 7251366

#### **OMNIVIEW**

6215915, 6381375, 6408109, 6421458, 6457032, 6459820, 6594623, 6804416, 6959112, 7383536

The following are registered trademarks of Cognex Corporation:

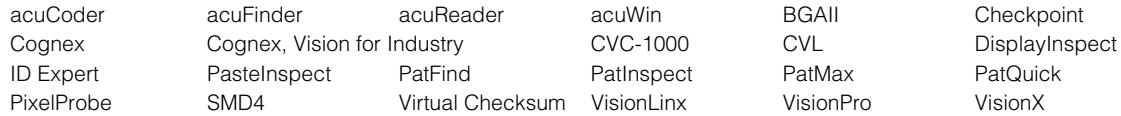

Other Cognex products, tools, or other trade names may be considered common law trademarks of Cognex Corporation. These trademarks may be marked with a "™". Other product and company names mentioned herein may be the trademarks of their respective owners.

# **Contents**

 $\blacksquare$  $\mathbb{R}^d$  $\blacksquare$ 

 $\blacksquare$  $\blacksquare$ m.  $\blacksquare$ 

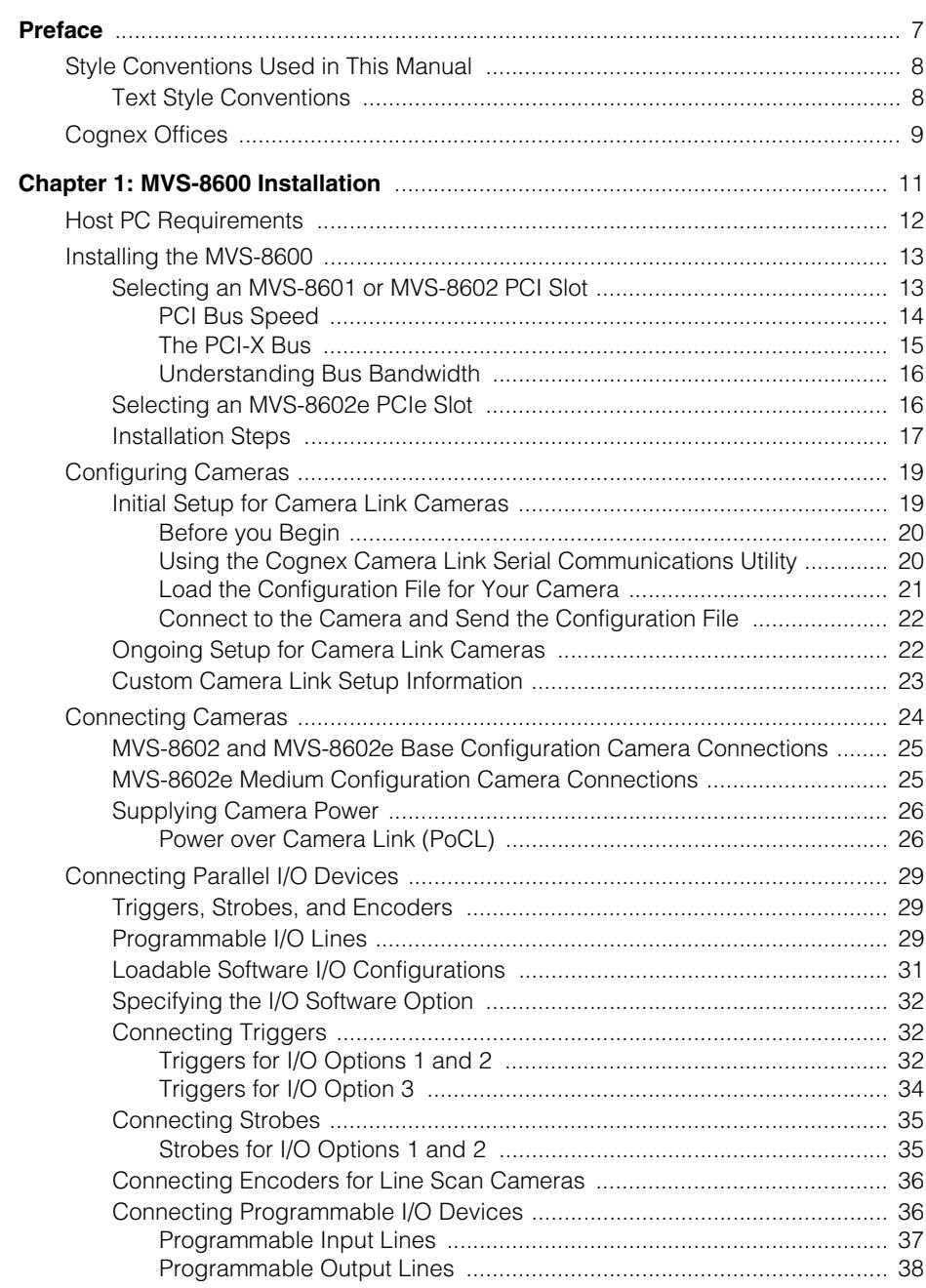

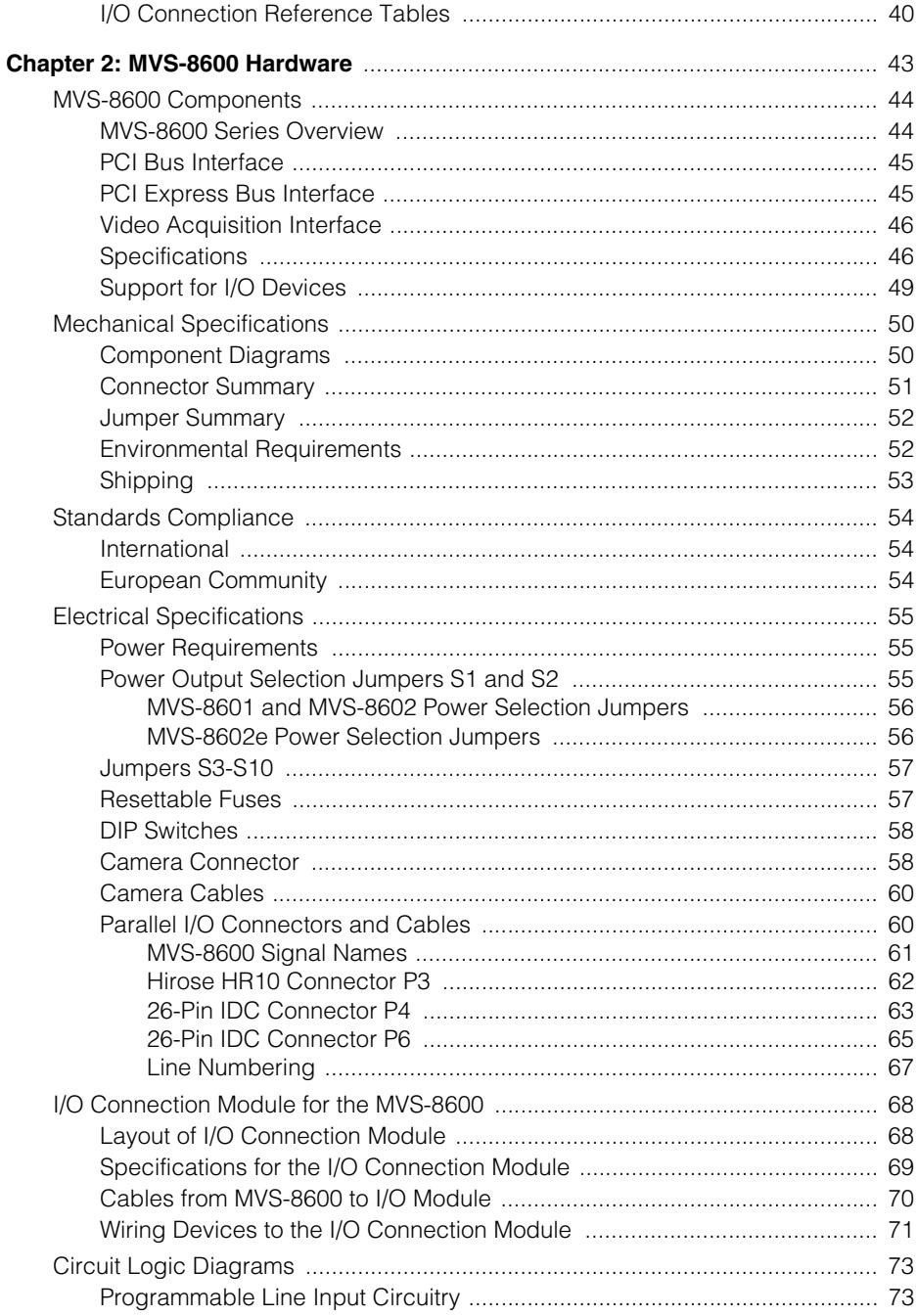

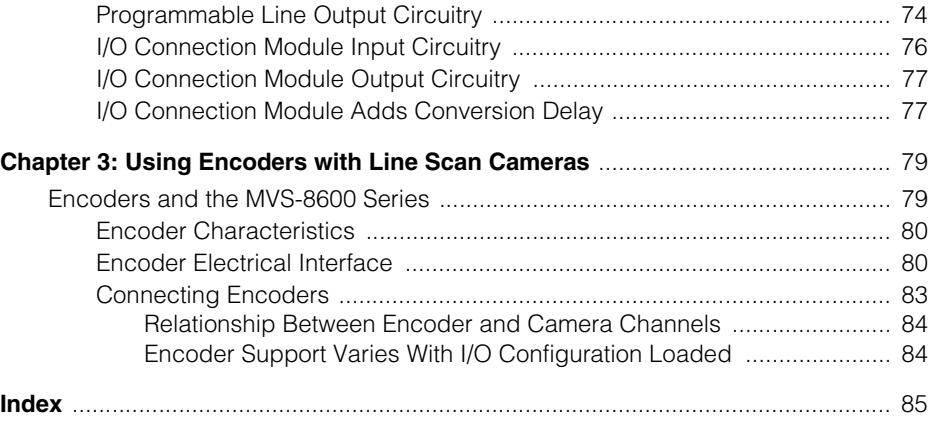

#### **Contents**  $\blacksquare$

<span id="page-6-0"></span>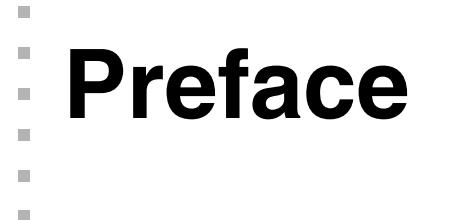

This manual describes the Cognex MVS-8600 series frame grabbers in the following  $\mathbb{R}^n$ chapters:

Chapter [1](#page-10-2), *[MVS-8600 Installation](#page-10-1)*, describes how you configure and install an MVS-8600 series frame grabbers.

Chapter [2,](#page-42-1) *[MVS-8600 Hardware](#page-42-2)*, describes the MVS-8600 hardware, including environmental and power requirements, and its mechanical and electrical specifications.

Chapter [3](#page-78-2), *[Using Encoders with Line Scan Cameras](#page-78-3)*, describes the use of encoders with line scan cameras, and specifies the types of encoders supported.

Appendix A, *Hirose HR10 Connector Pinouts* provides pin numbering diagrams.

# <span id="page-7-0"></span>**Style Conventions Used in This Manual**

This manual uses the style conventions described in this section for text and software diagrams.

# <span id="page-7-1"></span>**Text Style Conventions**

This manual uses the following style conventions for text:

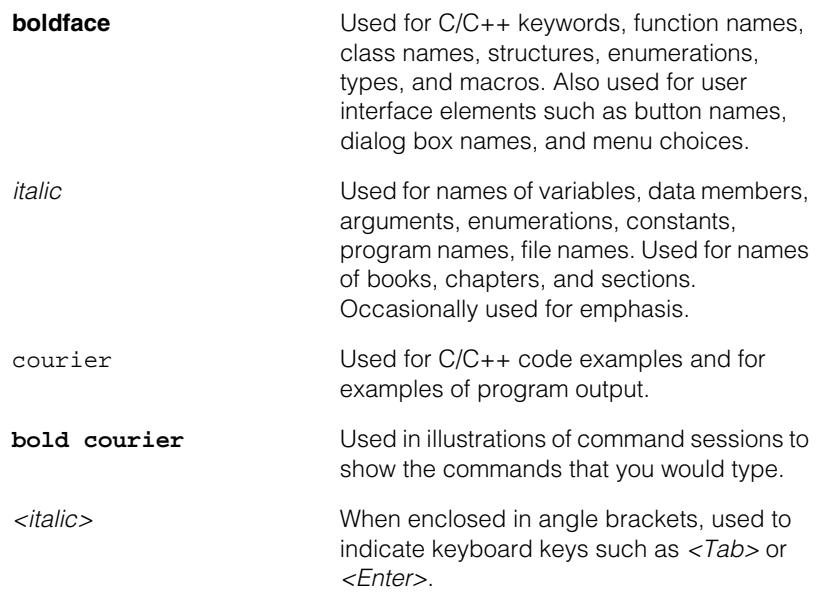

# <span id="page-8-0"></span>**Cognex Offices**

The following are the address and phone number of Cognex Corporate Headquarters, and the address of the Cognex web site:

#### **Corporate Headquarters Cognex Corporation**

Corporate Headquarters One Vision Drive Natick, MA 01760-2059 (508) 650-3000

**Web Site Web Site <http://www.cognex.com>** 

#### **Preface**  $\blacksquare$

### **NOTES**

<span id="page-10-2"></span><span id="page-10-0"></span>**MVS-8600 Installation 1**

This chapter describes how to install an MVS-8600 series frame grabber into your PC, n. how you connect cameras, and how you connect peripheral equipment such as triggers, strobes, or other I/O devices.

### **Notes on Terminology**

Throughout this manual:

<span id="page-10-1"></span>n. Î.

 $\blacksquare$  $\blacksquare$  $\blacksquare$ 

- The term MVS-8600 or MVS-8600 series refers to all of the frame grabbers described in this document.
- The terms MVS-8601 and MVS-8602 are used when discussing features specific to frame grabbers that plug into the PCI bus.
- PCI refers to 32-bit PCI card slots, while PCI-X refers to 64-bit (extended) PCI card slots.
- The term MVS-8602e is used to describe the board that plugs into the PCI Express bus.
- PCIe is sometimes used to refer to the PCI Express bus.
- Frame grabber names are sometimes abbreviated, dropping the MVS- prefix. For example, 8600, 8602 and 8602e.

# <span id="page-11-0"></span>**Host PC Requirements**

To install an MVS-8600 frame grabber, the host PC should meet the following minimum requirements:

- For MVS-8601 and MVS-8602 frame grabbers the motherboard's chip set must be fully compliant with the PCI 2.1, 2.2, or 2.3 specifications. Motherboards with Intel chip sets that support Intel Pentium, Pentium III, Pentium 4, and Xeon CPUs are known to be compliant. Motherboards with VIA chip sets that support the AMD K6-III, and Athlon CPUs are known to be compliant.
	- One available PCI or PCI-X card slot.
- For the MVS-8602e frame grabber the motherboard's chip set must be fully compliant with the PCI Express Revision 1.0a specifications. Motherboards with Intel chip sets that support Intel Pentium 4, Pentium D, Core Duo, Core 2 Duo and Xeon CPUs are known to be compliant.
	- One available PCI Express card slot that will support an x4 board.
- One available CD-ROM drive (or access to one over a network) to install the Cognex software.

Additional requirements may be imposed by your Cognex software package. Check the Cognex software's release notes or *Getting Started* manual for the software's requirements, if any, on:

- Minimum recommended CPU speed
- Host operating system, including the supported service pack release level
- Supported video cards
- Desktop color depth (the number of colors displayable)
- Desktop size (the number of pixels displayable in width and height on your screen)
- The presence of a mouse or other pointing device

# <span id="page-12-0"></span>**Installing the MVS-8600**

This section describes the steps to prepare for installation and to install an MVS-8600 frame grabber. The following section describes how to select and install an MVS-8601 or MVS-8602 frame grabber in a PC with a PCI or PCI-X bus. See *[Selecting an](#page-15-1)  [MVS-8602e PCIe Slot](#page-15-1)* [on page 16](#page-15-1) for a description of installing an MVS-8602e in a PC with a PCI Express bus.

# <span id="page-12-1"></span>**Selecting an MVS-8601 or MVS-8602 PCI Slot**

PCI card slots come in two sizes; 32-bit, and 64-bit. The 64-bit card slots are longer to accommodate the extra pins for the wider bus data path. MVS-8601 and MVS-8602 boards are *universal* PCI boards in that they can be plugged into either a 32-bit slot or a 64-bit slot. When plugged into a 32-bit slot they automatically operate in 32-bit mode and when plugged into a 64-bit slot they operate in 64-bit mode.

The PCI bus can be designed for +3.3 V operation or +5 V operation. The +3.3 V and +5 V card slots have different keys so you cannot plug a PCI card into a slot with the wrong voltage. Here again the *universal* design allows the boards to operate at either +3.3 V or +5 V and are keyed such that they can be plugged into either type slot. See [Figure 1](#page-12-2) below.

<span id="page-12-2"></span>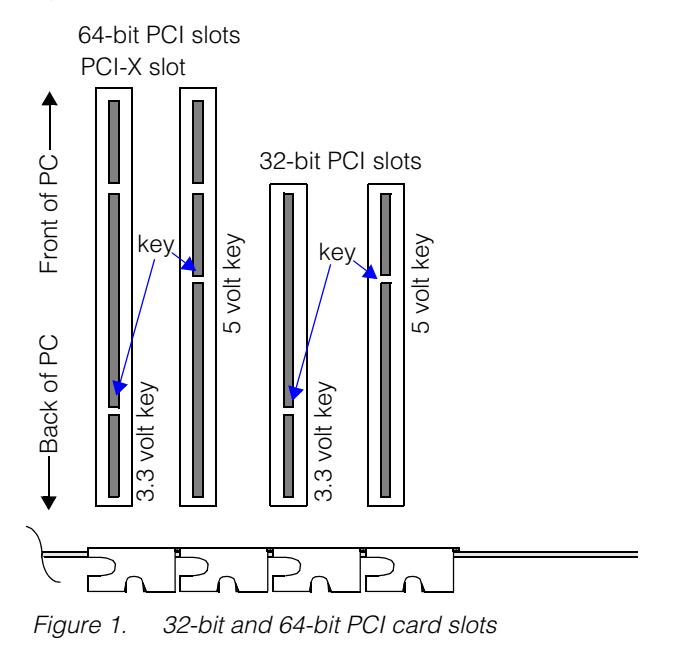

MVS-8601 and MVS-8602 boards are designed with a 64-bit data path so when you plug an MVS-8601 or MVS-8602 into a 32-bit PCI slot some of the pins are not used. The unused pins hang out over the end of the connector. See [Figure 2](#page-13-1).

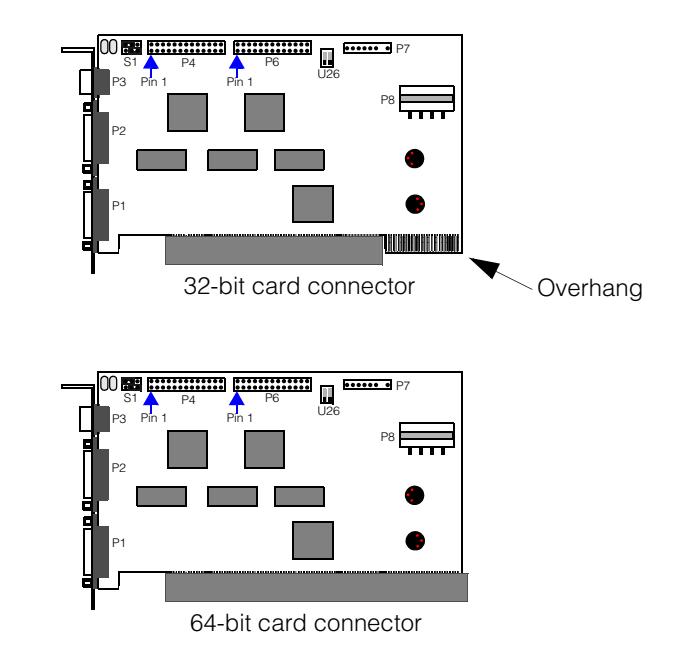

<span id="page-13-1"></span> *Figure 2. MVS-8601 and MVS-8602 card slots*

# <span id="page-13-0"></span>**PCI Bus Speed**

The PCI bus clock speed can be 33 MHz or 66 MHz depending on the PC motherboard you are using. You cannot tell the bus speed by looking at the card slots. You must read the motherboard specifications to find this information. MVS-8601 and MVS-8602 frame grabbers will run at either 33 MHz or 66 MHz. You do not need to make any changes to the frame grabber board. It adapts automatically to the PCI bus clock speed and runs faster at 66 MHz that at 33 MHz.

**Note** For best performance, place the MVS-8601 or MVS-8602 in a 64-bit/66 MHz slot.

# <span id="page-14-0"></span>**The PCI-X Bus**

The PCI-X bus was introduced to address some of the PCI bus limitations and to support the higher performance requirements of newer computers. All PCI-X card slots are 64-bits wide although the bus will accommodate 32-bit operation for boards using that design. The PCI-X bus clock runs at 66 MHz and higher and will not support boards designed to run at 33 MHz.

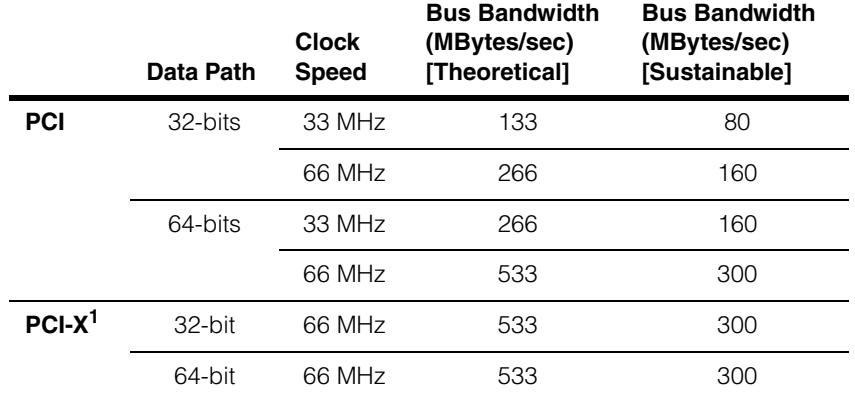

Table 1 below summarizes the support for the PCI bus and PCI-X bus.

Note 1: The MVS-8601 and MVS-8602 have a maximum speed of 66 MHz. When used in PCI-X slots with higher speeds, the boards operate at 66 MHz.

*Table 1. PCI and PCI-X summary*

#### **Notes**

The PCI and PCI-X buses are shared buses and requires all cards on a given bus segment to run at the same clock speed. So, if another board plugged into your PCI bus segment runs at only 33 MHz, all other boards plugged into the same segment are limited to 33 MHz.

Also note that most PC motherboards support more than one PCI bus segment and you cannot tell which card slots are on the same segment by looking at the motherboard. You can only get this information from the motherboard specifications.

### <span id="page-15-0"></span>**Understanding Bus Bandwidth**

When evaluating whether a particular slot configuration will meet your application's bandwidth requirements, you should keep the following in mind:

- The **Sustainable** bus bandwidth reflects the total amount of data that can be transmitted per second for a running system.
- Each camera's bandwidth **consumption** can be computed by multiplying its image size by the number of bytes per pixel by the number of frames per second. For example, a 1600 x1200 monochrome camera (8 bits per pixel) running at 30 frames per second would consume 57.6 MBytes/sec. A 1024 x 768 color camera (3 8-bit bytes per pixel) running at 20 frames per second would consume 47.1 MBytes/sec.

# <span id="page-15-1"></span>**Selecting an MVS-8602e PCIe Slot**

The MVS-8602e has an x4 PCI Express bus interface. PCI Express card slots come in four sizes: x1, x4, x8 and x16 as shown in [Figure 3](#page-15-2) below.

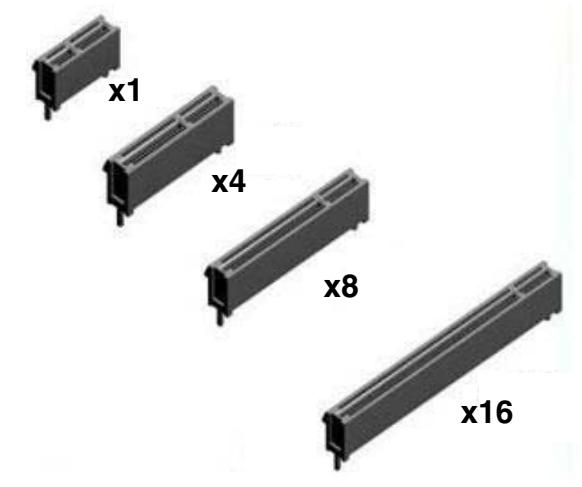

<span id="page-15-2"></span> *Figure 3. PCI Express card slots*

The MVS-8602e has an x4 bus interface and cannot physically fit into an x1 card slot, but will physically fit into any of the other three card slots. The MVS-8602e will operate when plugged into x8 or x16 slots, but depending on your PC's motherboard, the card may only operate at x1 speed (one fourth of x4 speed).

**Note** Some PC motherboards support x4 speed for x4 cards connected to x8 or x16 slots, but other motherboards drop to x1 speed. Cognex recommends that you place the MVS-8602e in an x4 slot. If you need to use an x8 or x16 slot, consult the BIOS manufacturer's documentation to determine whether the BIOS supports x4 or x1 operation under these conditions.

# <span id="page-16-0"></span>**Installation Steps**

To install an MVS-8600 frame grabber, follow these steps:

*Caution Electrostatic discharge (ESD) can damage the electronic components of your Cognex hardware.* 

- 1. Wear a grounded, static-dissipating wrist strap for ESD protection.
- 2. Power off the PC and remove its cover.
- 3. Select a slot for the frame grabber using the information in the previous sections as a guide. Remove the slot cover and store it for future use.
- 4. Press the board into its slot until it is seated firmly.
- 5. Locate the external +12 V power connector at board position P8, as illustrated in [Figure 4.](#page-16-1) Locate an unused disk drive power connector from the host PC's power supply, and connect it directly to the P8 jack. The connectors are keyed, and can only be inserted one way.

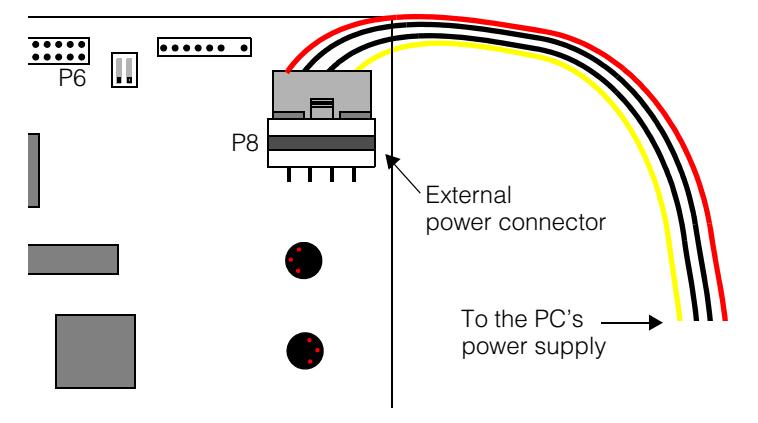

<span id="page-16-1"></span> *Figure 4. Connect power supply cable* 

If your host PC does not have an available power connector, use the supplied Y-splitter cable to split one of the existing power connectors into two.

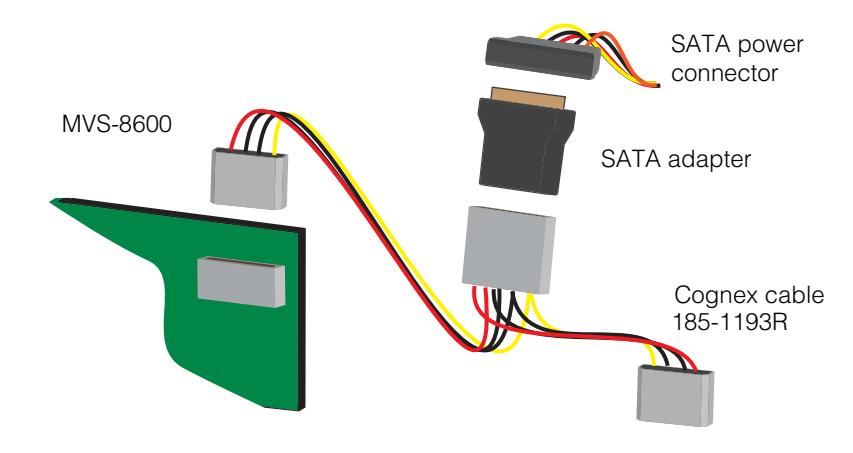

 *Figure 5. SATA adapter and power adapter cable*

- 6. If your PC uses faceplate screws, replace the faceplate screw to anchor the frame grabber so that it does not loosen when attaching and removing cameras.
- 7. Replace your PC's cover.
- *Caution Do not power on the PC until you have connected cameras and any parallel I/O devices to the frame grabber.*

# <span id="page-18-0"></span>**Configuring Cameras**

This section describes the setup steps for the cameras supported for use with MVS-8600 frame grabbers.

The Camera Link specification provides for a virtual serial port interface that is accessed using RS-232 serial communication protocols over the LVDS Camera Link bus. Some camera manufacturers provide a utility to set up and configure their Camera Link cameras, but not all do.

#### **Note** There is no standard language or protocol for configuring Camera Link cameras. Each manufacturer has a different camera configuration syntax at the serial communication command line.

All Cognex software releases that support MVS-8600 frame grabbers are shipped with the Cognex Camera Link Communications Utility that you can use to configure any Camera Link camera. You can use either a camera manufacturer's tool or the Cognex utility to configure your Camera Link camera. If you use a camera manufacturer's tool, that tool may communicate with the camera using the communications DLL supplied with your Cognex software.

(See *[Using the Cognex Camera Link Serial Communications Utility](#page-19-1)* on page 20).

The Cognex Camera Link Serial Communications Utility lets you

- Connect to any installed Camera Link camera.
- Send commands to and receive responses from a connected Camera Link camera.
- Load and save sets of commands
- 

**Note** Cognex *strongly* recommends that you stop image acquisition when configuring a Camera Link camera using the utility. Also, the Camera Link utility is not designed to be multi-process safe. Stop all programs that might be communicating with or acquiring images from the camera before using the utility.

# <span id="page-18-1"></span>**Initial Setup for Camera Link Cameras**

**Note** If you purchase a supported Camera Link camera from Cognex, the camera is delivered ready to use with the MVS-8600. If you acquire your cameras elsewhere, you must configure them yourself as described in this section.

This section provides the steps to set up a Camera Link camera using the Cognex Camera Link Serial Communication Utility.

### <span id="page-19-0"></span>**Before you Begin**

Before attempting to configure your Camera Link camera, you must perform the following steps:

- 1. Install an MVS-8600 frame grabber in your PC
- 2. Install a Cognex software product that supports your MVS-8600. Make sure that you install the Cognex drivers supplied with your software product.
- 3. Restart your PC.
- 4. Connect a supported Camera Link camera to the MVS-8600.
- 5. Make sure that the camera is not actively acquiring images by disabling triggers for the camera.

### <span id="page-19-1"></span>**Using the Cognex Camera Link Serial Communications Utility**

As shown in the following table, the Cognex Camera Link Serial Communications Utility (*cogclserial.exe*) is installed in different locations depending on which Cognex software package that you are using.

#### **VisionPro**

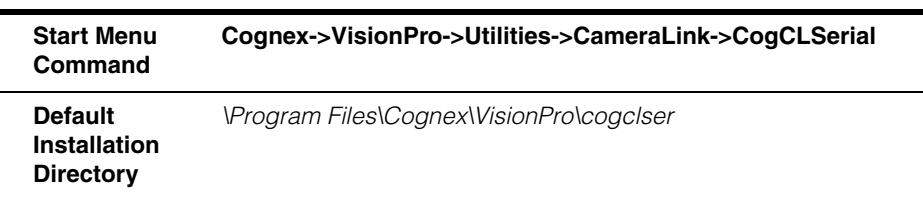

#### **CVL**

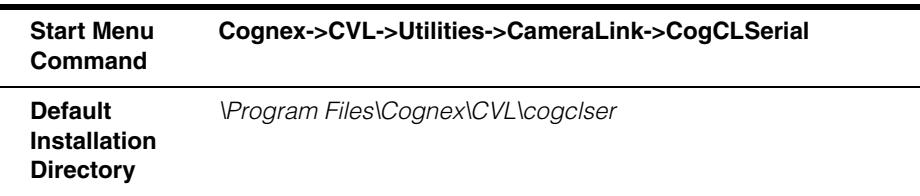

*Table 2. Serial Communications Utility Installation* 

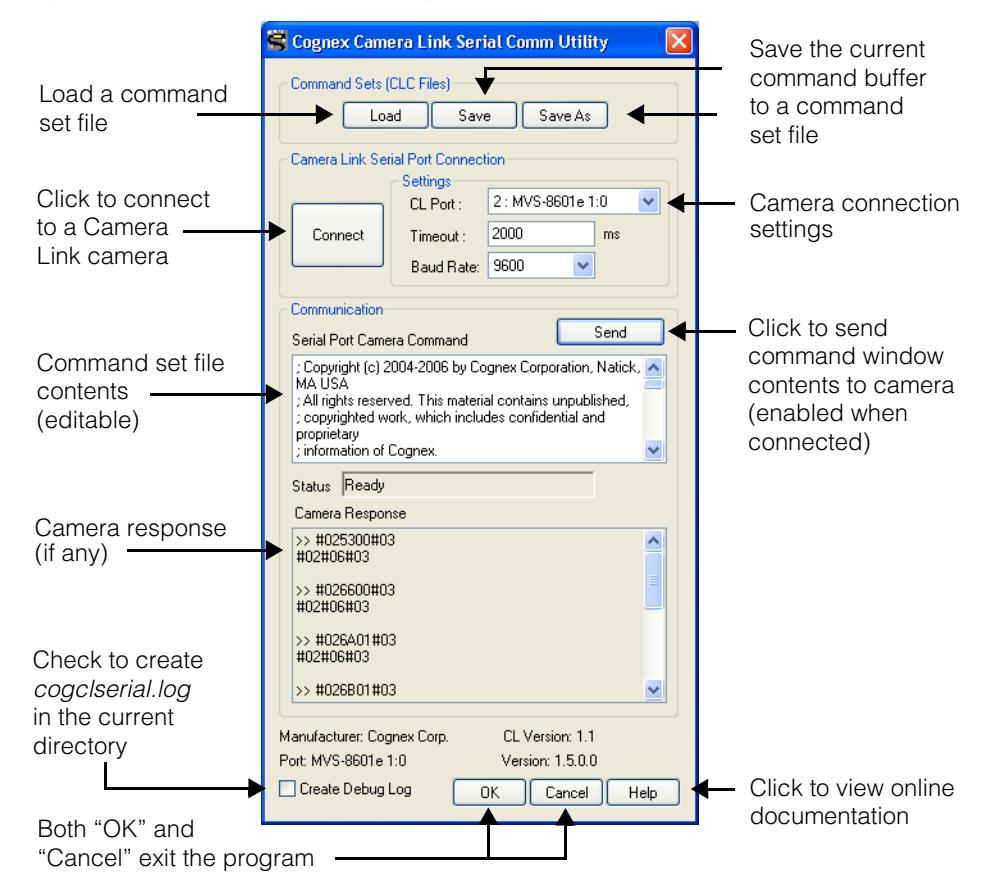

Figure 6 provides an overview of using the utility.

 *Figure 6. Cognex Camera Link Serial Communication Utility*

# <span id="page-20-0"></span>**Load the Configuration File for Your Camera**

Cognex supplies one or more Camera Link configuration files (.clc files) for each supported camera (there is typically one CLC file for each supported video format). The CLC files are installed in the same directory as the Cognex Camera Link Serial Communications Utility, *\Program Files\Cognex\VisionPro\cogclser* for VisionPro and *\Program Files\Cognex\CVL\cogclser* for CVL.

Each CLC file is named after the camera video format that it supports. The following example is for the Dalsa P2-2x-02k40 Camera Link camera.

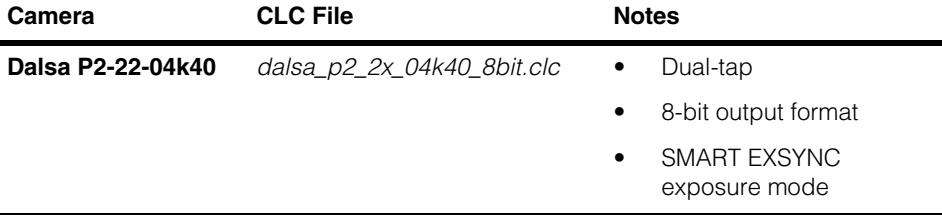

Once you have selected the correct file for your camera, click **Load**. The file's contents will appear in the buffer window.

### <span id="page-21-0"></span>**Connect to the Camera and Send the Configuration File**

Before you can transmit the configuration information to a Camera Link camera, you must connect to the camera by following these steps:

- 1. Specify a camera port number in the **Camera Link Port** field, as follows:
	- For one MVS-8601 always specify 0.
	- For one MVS-8602 or one MVS-8602e, specify 0 or 1 to designate the camera connected to physical port 0 or 1, respectively.
	- For cameras connected to a second MVS-8600, specify 2 or 3 to designate cameras connected to the second board's physical ports 0 or 1, respectively.
- 2. Do not change the **Timeout** and **Baud Rate** values from their default values.
- 3. Click the **Connect** button.

If the utility connects successfully, it enables the **Send** button. Simply click the **Send** button to transmit the configuration file to the camera and then click **OK** to exit the utility.

# <span id="page-21-1"></span>**Ongoing Setup for Camera Link Cameras**

In addition to establishing the correct initial configuration for a Camera Link camera, you can also use the Cognex Camera Link Configuration Utility to adjust your camera's settings after installation.

**Note** For detailed information about the format and syntax of a CLC file, see the online documentation provided with the Cognex Camera Link Configuration Utility.

If you want to adjust camera settings such as gain and offset, consult the camera manufacturer's documentation for the syntax of the command to use. You can also look through the comments in your camera's CLC file for suggested commands. You can use the Cognex Camera Link Configuration Utility to change configuration parameters interactively, and you can use the utility to create, save, and load command files.

**Note** Be sure to store setting changes in the camera, so that it is configured correctly at each power-on.

# <span id="page-22-0"></span>**Custom Camera Link Setup Information**

This section contains information about custom configuration that may be required for specific Camera Link cameras.

### **Correcting Basler L402k Images**

The Basler L402k line scan camera can exhibit striping in the right half of the image. You can calibrate out the striping by following the procedures given in Basler's *L400k User's Manual*. See "Shading Correction" in section 3.6 of the Basler manual.

Apply both DSNU and PRNU shading correction, as described in the Basler manual. The provided calibration method is scene and lighting dependent, and thus must be performed on site.

Once calibrated, be sure to save your correction values to the camera's non-volatile memory as described in the same section of Basler's manual.

# <span id="page-23-0"></span>**Connecting Cameras**

Cognex supports *Base configuration* and *Medium configuration* Camera Link cameras. Base configuration cameras require one cable connected to a port of an MVS-8600 frame grabber. Medium configuration cameras require two cables connected to both ports of an MVS-8602e frame grabber. The MVS-8602e is the only frame grabber that supports medium configuration cameras.

<span id="page-23-1"></span>If your Camera Link camera uses a standard MDR-26 Camera Link connector, use one of the following Cognex cables to connect an MVS-8600 camera port to your camera:

- 185-0241, 5 meter Camera Link cable
- 185-0242, 10 meter Camera Link cable

If your camera is equipped with a MiniCL connector, use these Cognex cables:

- 185-1001, 5 meter Miniature Camera Link cable
- 185-1002, 10 meter Miniature Camera Link cable

In 2007, the Camera Link specification added support for the PoCL feature which allows the frame grabber to provide +12 V power to a PoCL camera through the camera cable. The change uses four camera cable lines that were previously tied to the cable shield, providing two +12 V power supply lines and two ground returns. As described in the section *[Determining if Your MVS-8602e Supports PoCL](#page-26-0)* on page 27, newer MVS-8602e boards support the use of PoCL.

If you are using a PoCL camera equipped with a MiniCL connector, use this Cognex cable:

• 185-1093R, 5 meter high-flex PoCL Miniature Camera Link cable

Cognex Camera Link cables have thumbscrews on one end and a click-lock connector on the other end.

**Note** Connect the click-lock connector to the frame grabber.

Connect the thumbscrew connector to your Camera Link camera.

# <span id="page-24-0"></span>**MVS-8602 and MVS-8602e Base Configuration Camera Connections**

Follow the rules below to determine which camera port to use on the MVS-8602 and MVS-8602e (two-camera port frame grabbers) to connect base configuration Camera Link cameras.

- Connect a single *area scan* camera to either camera port. Cognex recommends using camera port 0 first, but this is for clarity when using Cognex software, not a requirement of the hardware.
- Connect a single *line scan* camera only to camera port 0.
- When using one line scan and one area scan camera, connect the line scan camera to camera port 0 and the area scan camera to camera port 1.
- When using *line scan* cameras, you must specify the appropriate software I/O configuration to specify whether you are using an LVDS encoder or TTL (open collector) encoder. For VisionPro, this means editing the *visionpro.ini* configuration file; for CVL, this means instantiating the appropriate **ccIOConfig**-derived class.
- You must use the I/O cable that matches the software I/O configuration, as shown in Table 3 on page 31.

# <span id="page-24-1"></span>**MVS-8602e Medium Configuration Camera Connections**

Medium configuration cameras have two MDR-26 connectors that you must connect to the MVS-8602e frame grabber using two of the cables listed on page [24](#page-23-1). It is important which camera connector is connected to which MVS-8602e camera port. The camera connectors will be labeled with a low and high designator. For example, 0 and 1, or 1 and 2.

Ports on the MVS-8602e are labeled P1 (camera port 1) and P2 (camera port 0). The lower ranking connector on the camera must be connected to MVS-8602e port 0, and the higher ranking camera connector must be connected to MVS-8602e port 1. See the example in [Figure 7](#page-25-2) below.

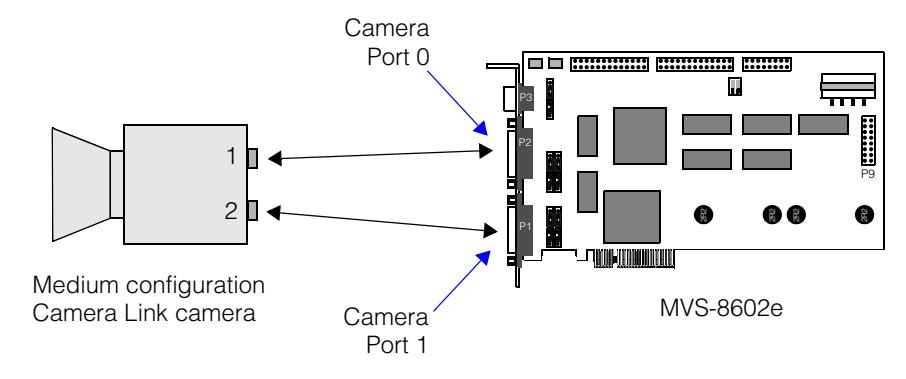

<span id="page-25-2"></span> *Figure 7. Medium camera connection example* 

## <span id="page-25-0"></span>**Supplying Camera Power**

You can provide camera power in any of the following ways:

- 1. From an external power supply as specified by the camera's manufacturer.
- 2. From the MVS-8600 by connecting to the +12 V and/or +5 V jacks of the MVS-8600 I/O connection module. (See [Figure 24 on page 71\)](#page-70-1). In this case:
	- If a disk drive power plug from the host PC's power supply is connected to the MVS-8600 P8 jack, up to 1.0 A can be drawn (all cameras).
	- If a disk drive power plug from the host PC's power supply is not connected to the MVS-8600 P8 jack, up to 0.5 A can be drawn (all cameras).
- 3. From the MVS-8602e, if the board supports it, by using a PoCL cable from the frame grabber to the camera. The two bullets above apply for this case also. See the following section for information about PoCL.

### <span id="page-25-1"></span>**Power over Camera Link (PoCL)**

In 2007, the Camera Link specification added support for the PoCL feature which allows the frame grabber to provide +12 V power to a PoCL camera through the camera cable. The change uses four camera cable lines that were previously tied to the cable shield, providing two +12 V power supply lines and two ground returns. These cables are covered in the section *[Camera Connector](#page-57-2)* on page 58 and *[Camera Cables](#page-59-2)* on page 60.

To use PoCL you need a PoCL camera that expects to get +12 V power from the camera cable, a PoCL camera cable and a PoCL frame grabber.

**Note** You must provide external +12V power to the MVS-8602e through the P8 connector as described in the section *[Installation Steps](#page-16-0)* on [page 17](#page-16-0) to use PoCL. If you do not connect +12V power to the P8 connector, PoCL cameras will not work.

### <span id="page-26-0"></span>**Determining if Your MVS-8602e Supports PoCL**

PoCL support was added to the MVS-8602e frame grabber at revision 4. To identify a revision 4 MVS-8602e, use the methods described in this section.

- **Part Number:** Revision 4 MVS-8602e board carry part number **207-1000-4R**.
- **Labeling:** MVS-8602e boards that support PoCL are labeled with the PoCL logo, as shown in [Figure 8.](#page-26-1)

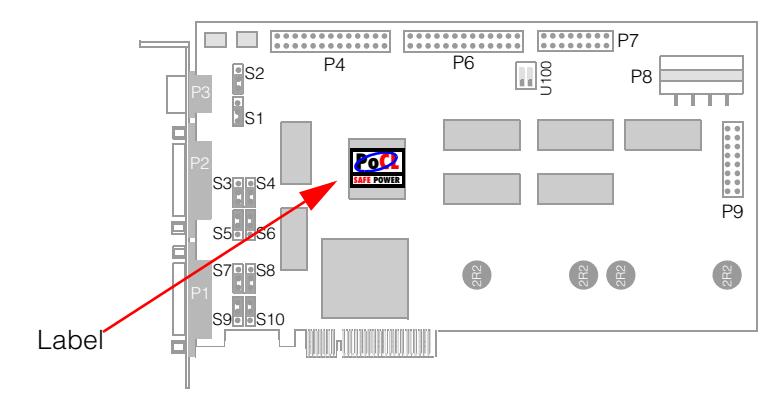

<span id="page-26-1"></span> *Figure 8. MVS-8602e PoCL labeling*

### **Backward Compatibility**

If your MVS-8602e supports PoCL, you can safely connect it to both PoCL and non-PoCL cameras using both PoCL and non-PoCL cabling, although you must use a PoCL cable if you wish to provide power to a PoCL camera.

You can safely connect older versions of the MVS-8602e that do not support PoCL to non-PoCL cameras using either PoCL or non-PoCL cables. You cannot operate a PoCL camera using a non-PoCL version of the MVS-8602e.

**Warning** In general, you can safely use a mixed configuration of PoCL and non-PoCL cameras, as long as you shut the PC down before connecting or disconnecting the cameras. If you attempt to change from a PoCL to non-PoCL camera (or from a non-PoCL to a PoCL camera) while the PC is powered on, you may damage the MVS-8602e.

# <span id="page-28-0"></span>**Connecting Parallel I/O Devices**

The MVS-8600 supports the connection of I/O devices over parallel signal interface lines, including triggers, strobes, encoders, sensors, LEDs, switches, and programmable controllers.

# <span id="page-28-1"></span>**Triggers, Strobes, and Encoders**

Connect wires from trigger, strobe, and encoder devices to the frame grabber's I/O connection module, Cognex part number 800-5885-1. The I/O module extends selected signals from the frame grabber's Hirose HR10 connector out to screw terminals to connect device wires. Connections of this type are described in more detail in sections below.

**Note** The I/O connection module operates in three different modes, depending on both the loaded software I/O configuration *and* the cable that you use to connect the module to the MVS-8600. The cable part numbers and software I/O configurations are listed in Table 3 on page 31

# <span id="page-28-2"></span>**Programmable I/O Lines**

Other devices such as sensors, LEDs, switches, and controllers can be managed and controlled by the MVS-8600 under the direction of your vision processing application. Connect such devices to the programmable opto-isolated input or output lines that originate on board connectors P4 or P6. To bring the P4/P6 signals to the PC's back panel, connect the I/O extension cable (Cognex part number 300-0240) to P4, or P6, or both.

**Note** Unlike the Hirose HR10 connector, which exposes a subset of the I/O lines, the P4 and P6 connectors expose *all* available I/O lines on the MVS-8600.

The other end of the I/O extension cable replaces an empty slot cover on the host PC's back panel. As an alternative, you can remove the DB-25 connector from the cable's panel plate and mount it into a knock-out on the back of the PC.

### **MVS-8600 Installation 1**

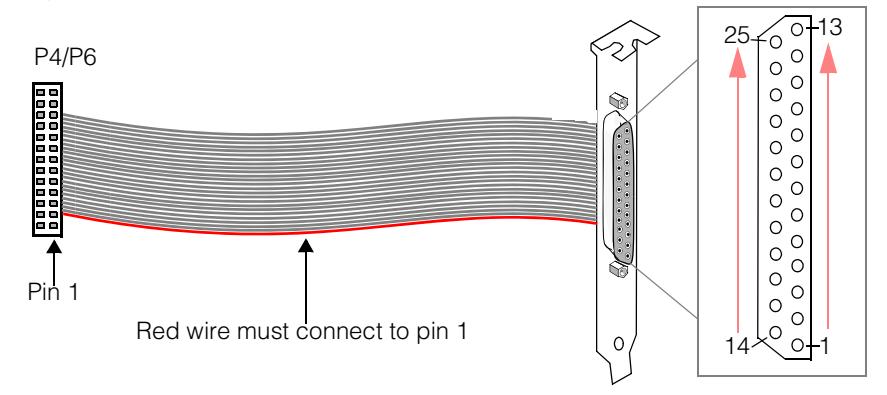

[Figure 9](#page-29-0) illustrates the I/O extension cable.

<span id="page-29-0"></span> *Figure 9. I/O extension cable, Cognex part number 300-0240*

**Note** Make sure that the red wire on the I/O extension cable is connected to pin 1 of the P4 or P6 connector. The location of pin 1 is shown in [Figure 15 on page 50](#page-49-2) (MVS-8601 and MVS-8602) and [Figure 16 on](#page-50-1)  [page 51](#page-50-1) (MVS-8602e).

For your convenience, Cognex provides the *General-Purpose I/O Kit*, which includes two 300-2040 I/O extension cables with faceplates, two DB-25 extension cables, and two 25-pin terminal blocks.

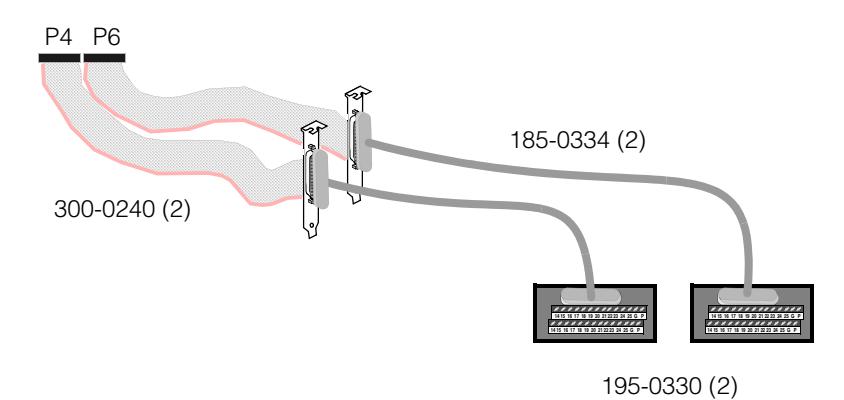

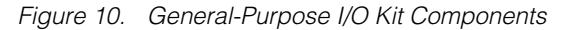

The 195-0330 terminal block terminals correspond exactly to the DB-25 pin numbers on the 300-0240 faceplate; terminal 1 on the terminal block connects to pin one on the DB-25, terminal 2 to pin 2, and so on.

# <span id="page-30-0"></span>**Loadable Software I/O Configurations**

The MVS-8600 supports different combinations of trigger, strobe, and encoder pinouts, depending on the currently loaded software I/O configuration. See your Cognex software package's documentation to learn how to load I/O configurations onto the MVS-8600.

Each I/O configuration corresponds to a different cable that you use to connect the MVS-8600 to the I/O connection module, as summarized in Table 3.

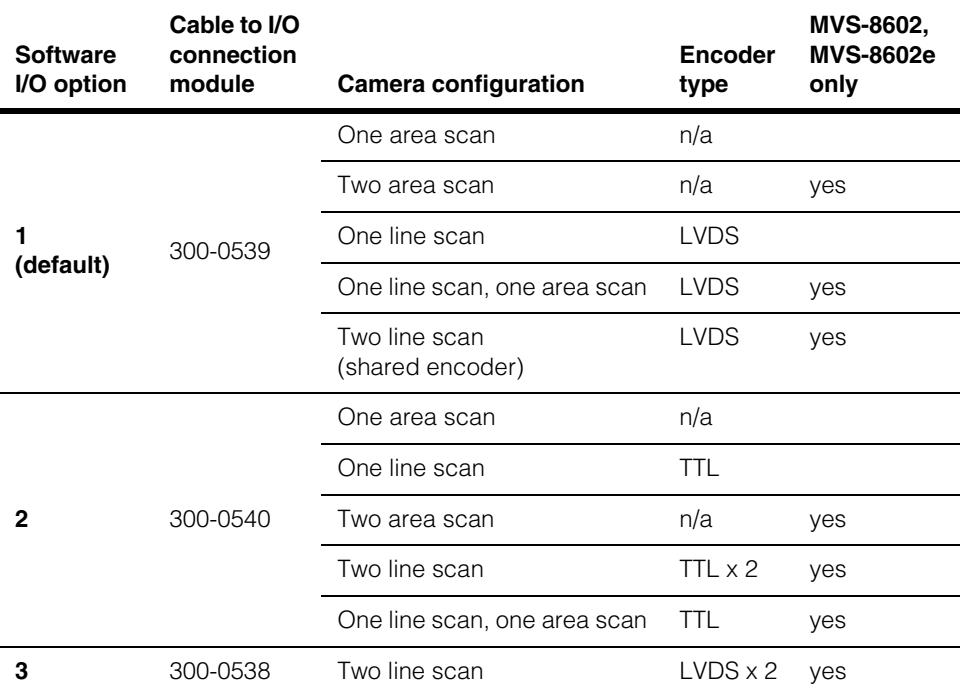

*Table 3.Software I/O configuration options*

Take note of the following points about the information in Table 3.

- The cables in Table 3 connect to the Hirose HR10 connector on the MVS-8600 faceplate, and to the DB-26 connector on the I/O connection module.
- The LEDs on the top panel of the I/O connection module illuminate differently for each cable when power is applied, to show which jacks are enabled by that cable.
- The default I/O configuration option for both VisionPro and CVL software is 1.

# <span id="page-31-0"></span>**Specifying the I/O Software Option**

For VisionPro, you specify the I/O software option by specifying the following options in the *visionpro.ini* file:

- 1. **IOConfig = LVDS** (\*Default)
- 2. **IOConfig = TTL**
- 3. **IOConfig = DualLVDS**

For CVL, I/O options 1, 2, and 3 are associated with the following classes:

- 1. **ccIO8600LVDS** (\*Default)
- 2. **ccIO8600TTL**
- 3. **ccIO8600DualLVDS**

For more information, refer to the CVL or VisionPro documentation.

# <span id="page-31-1"></span>**Connecting Triggers**

### <span id="page-31-2"></span>**Triggers for I/O Options 1 and 2**

For I/O connection options 1 and 2, you can wire your trigger device either to the TTL pins or to the opto-isolated pins on the I/O connection module. The choice between TTL and opto-isolated wiring is independent of the currently loaded I/O configuration option.

Use the pins described in [Table 4](#page-31-3) and illustrated in [Figure 11](#page-32-0).

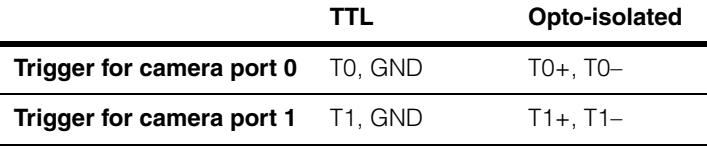

<span id="page-31-3"></span>*Table 4. Trigger wiring for I/O options 1 and 2*

Signal names are explained in *[MVS-8600 Signal Names](#page-60-1)* on page 61.

**Note** If you use an I/O configuration that supports TTL trigger input lines, and you are not using the I/O connection module to break out the trigger lines from the MVS-8600, then do not leave the input line floating. Connect either ground or a +5 V signal to the input line while the frame grabber is powered on to prevent the generation of spurious trigger signals.

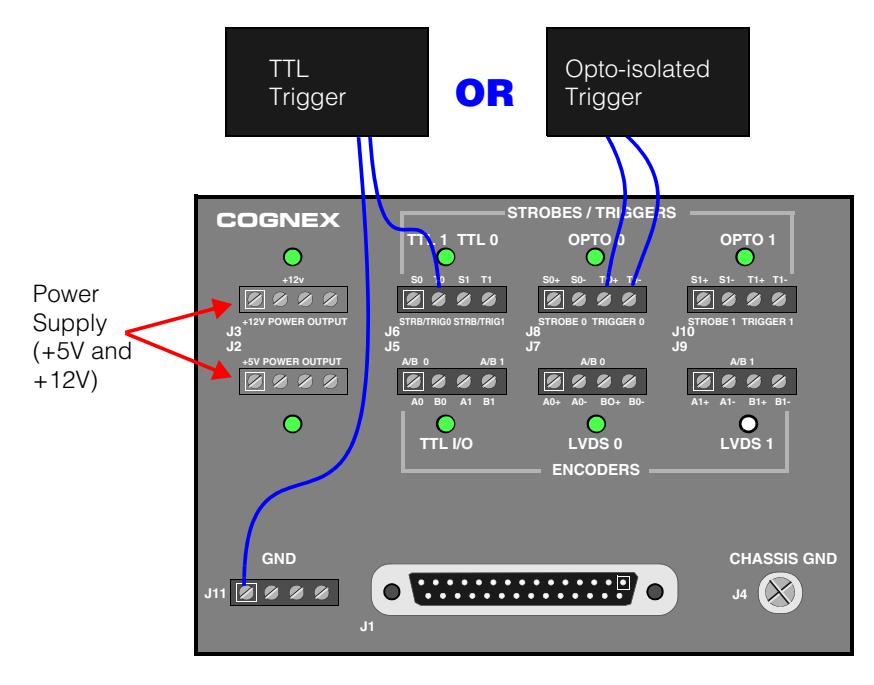

<span id="page-32-0"></span> *Figure 11. Trigger wiring for I/O options 1 and 2*

A larger view of the top plate of the I/O connection module is in [Figure 24 on page 71.](#page-70-1)

**Note** Trigger devices requiring +5VDC or +12VDC power can be connected to the power supply terminals (upper-left corner) on the I/O module, as long as the total draw for all devices does not exceed 1A. The power supply terminals draw power from the MVS-8600 through the Hirose connector. (The external power connector must be connected, as shown in [Figure 4 on page 17](#page-16-1).)

### <span id="page-33-0"></span>**Triggers for I/O Option 3**

For I/O option 3, all the pins on the I/O connection module are devoted to encoder connections. In this case, connect the I/O extension cable (300-0240), and optionally a terminal block (195-0330) from the *General-Purpose I/O Kit*, to the frame grabber's P4 connector, and connect the trigger device's wires as shown in Figure 12 and described in Table 5.

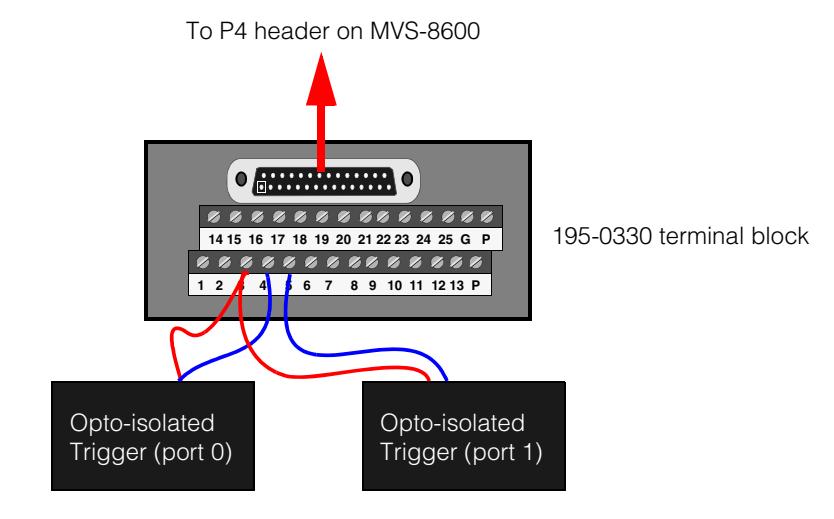

 *Figure 12. Wiring triggers for I/O option 3*

**Note** Power supply wiring for trigger devices is not shown in Figure 12. The 195-0030 terminal block does not supply power.

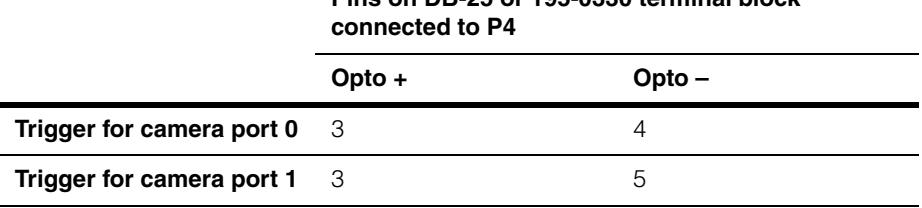

**Pins on DB-25 or 195-0330 terminal block** 

*Table 5. Opto-isolated trigger wiring for I/O option 3*

For I/O option 3, triggers must be opto-isolated. Opto-isolated inputs on P4 share the anode (+) pin between two lines. See *[Programmable Line Input Circuitry](#page-72-2)* on page 73 for a wiring diagram for this connection type.

# <span id="page-34-0"></span>**Connecting Strobes**

# <span id="page-34-1"></span>**Strobes for I/O Options 1 and 2**

For I/O connection options 1 and 2, you can wire your strobe device either to the TTL pins or to the opto-isolated pins on the I/O connection module. The choice between TTL and opto-isolated wiring is independent of the currently loaded I/O configuration option.

Use the pins described in [Table 6](#page-34-2) and illustrated in [Figure 13](#page-34-3).

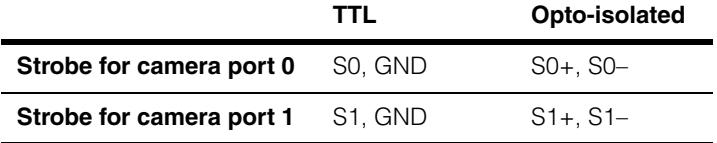

<span id="page-34-2"></span>*Table 6. Strobe wiring for I/O options 1 and 2*

Signal names are explained in *[MVS-8600 Signal Names](#page-60-1)* on page 61.

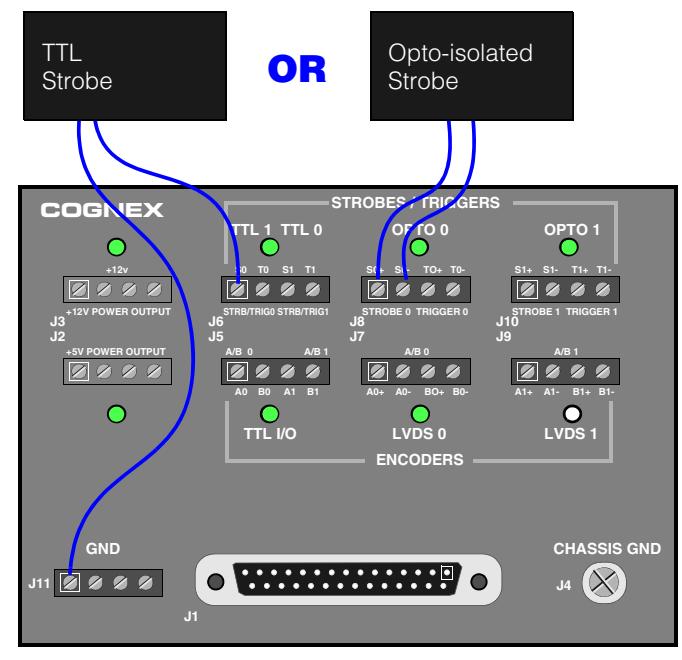

<span id="page-34-3"></span> *Figure 13. Strobe wiring for I/O options 1 and 2*

A larger view of the top plate of the I/O connection module is in [Figure 24 on page 71.](#page-70-1)

# <span id="page-35-0"></span>**Connecting Encoders for Line Scan Cameras**

The MVS-8600 supports both LVDS differential encoders and TTL open collector encoders for use with line scan cameras. Chapter [3](#page-78-2) provides an overview of encoders, while [Table 11 on page 40](#page-39-1) and [Table 12 on page 41](#page-40-0) detail the specific encoder types supported by the MVS-8600.

Wires from encoders are always connected to jacks on the I/O connection module. Use the pins described in [Table 7](#page-35-2) to connect encoder devices.

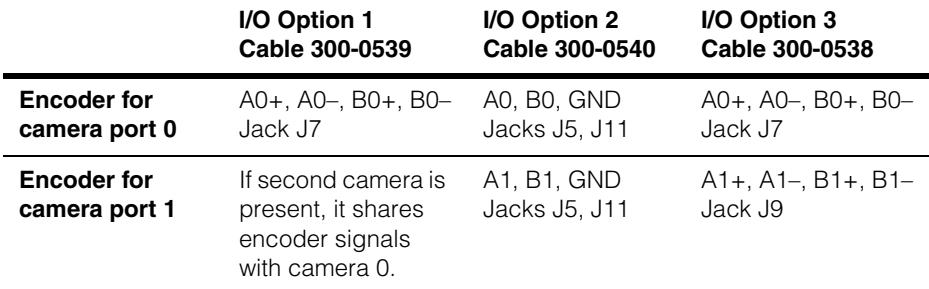

<span id="page-35-2"></span>*Table 7. Encoder wiring*

# <span id="page-35-1"></span>**Connecting Programmable I/O Devices**

The MVS-8600 provides the following combinations of programmable opto-isolated input and output lines for use by your vision processing application.

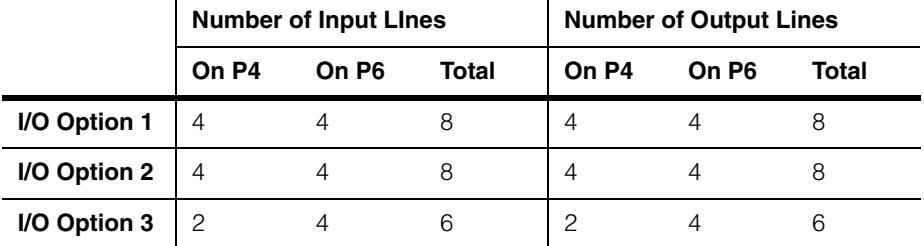

*Table 8. Programmable I/O connection options*
#### **Programmable Input Lines**

To connect I/O devices to one or more programmable input lines, first connect an I/O extension cable (part number 300-0240), and optionally a DB-25 extension cable (185-0334) and terminal block (195-0330), to the frame grabber's P4 and/or P6 connector. Use Table 9 to determine the pins to use on the 300-0240 cable's DB-25 connector or on the 195-0330 terminal block.

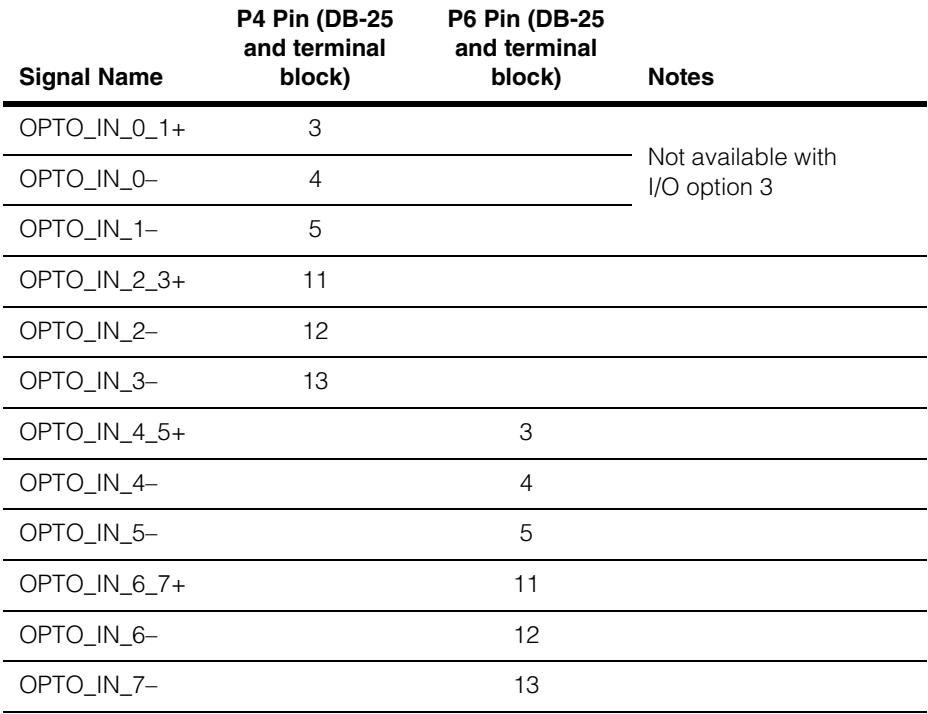

*Table 9. DB-25 connection for opto-isolated input lines*

Opto-isolated inputs on P4 and P6 share the anode (+) pin between two lines. See *[Programmable Line Input Circuitry](#page-72-0)* on page 73 for a wiring diagram for this connection type.

### **Programmable Output Lines**

To connect I/O devices to one or more programmable output lines, first connect an I/O extension cable (part number 300-0240), and optionally a DB-25 extension cable (185-0334) and terminal block (195-0330), to the frame grabber's P4 and/or P6 connector. Use Table 10 to determine the pins to use on the 300-0240 cable's DB-25 connector or on the 195-0330 terminal block.

| <b>Signal Name</b> | <b>P4 Pin (DB-25</b><br>and terminal<br>block) | <b>P6 Pin (DB-25</b><br>and terminal<br>block) | <b>Notes</b>          |
|--------------------|------------------------------------------------|------------------------------------------------|-----------------------|
| OPTO_OUT_0-        | 16                                             |                                                |                       |
| OPTO_OUT_0+        | 15                                             |                                                | Not available<br>with |
| OPTO_OUT_1-        | $\overline{c}$                                 |                                                | I/O option 3          |
| OPTO_OUT_1+        | 1                                              |                                                |                       |
| OPTO_OUT_2-        | 10                                             |                                                |                       |
| OPTO_OUT_2+        | 9                                              |                                                |                       |
| OPTO_OUT_3-        | 23                                             |                                                |                       |
| OPTO_OUT_3+        | 22                                             |                                                |                       |
| OPTO_OUT_4-        |                                                | 16                                             |                       |
| OPTO_OUT_4+        |                                                | 15                                             |                       |
| OPTO_OUT_5-        |                                                | $\overline{2}$                                 |                       |
| OPTO_OUT_5+        |                                                | $\mathbf{1}$                                   |                       |
| OPTO_OUT_6-        |                                                | 10                                             |                       |
| OPTO_OUT_6+        |                                                | 9                                              |                       |
| OPTO_OUT_7-        |                                                | 23                                             |                       |
| OPTO_OUT_7+        |                                                | 22                                             |                       |
| TAP24V_0-3         | 14                                             |                                                |                       |
| TAP24V_4-7         |                                                | 14                                             |                       |
| <b>GND</b>         | 17                                             |                                                |                       |

*Table 10. DB-25 connection for opto-isolated output lines*

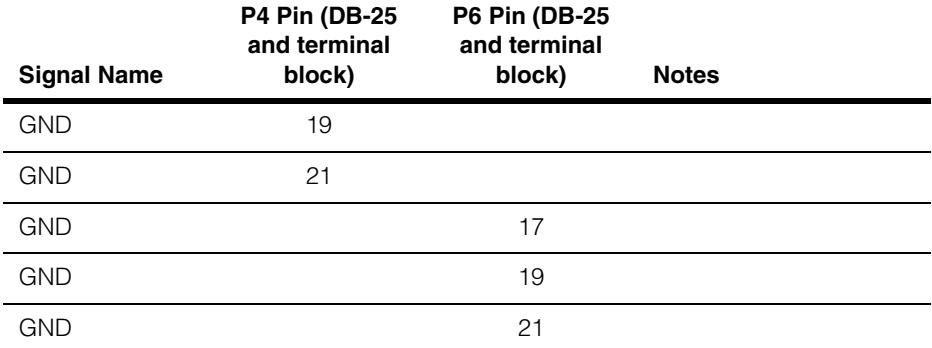

*Table 10. DB-25 connection for opto-isolated output lines*

You must supply 5 to 24 V input power to the appropriate TAP24V line. Use an external power source to take maximum advantage of the opto-isolation circuitry's signal isolation.

Connect the device's + wire to the OPTO\_OUT\_*n*+ line. Connect the external power supply's ground terminal to the OPTO\_OUT\_*n*– line.

The programmable opto-isolated output circuitry is further described in *[Programmable](#page-73-0)  [Line Output Circuitry](#page-73-0)* on page 74.

## **I/O Connection Reference Tables**

[Table 11](#page-39-0) summarizes the I/O connection options, sorted by desired camera and encoder type.

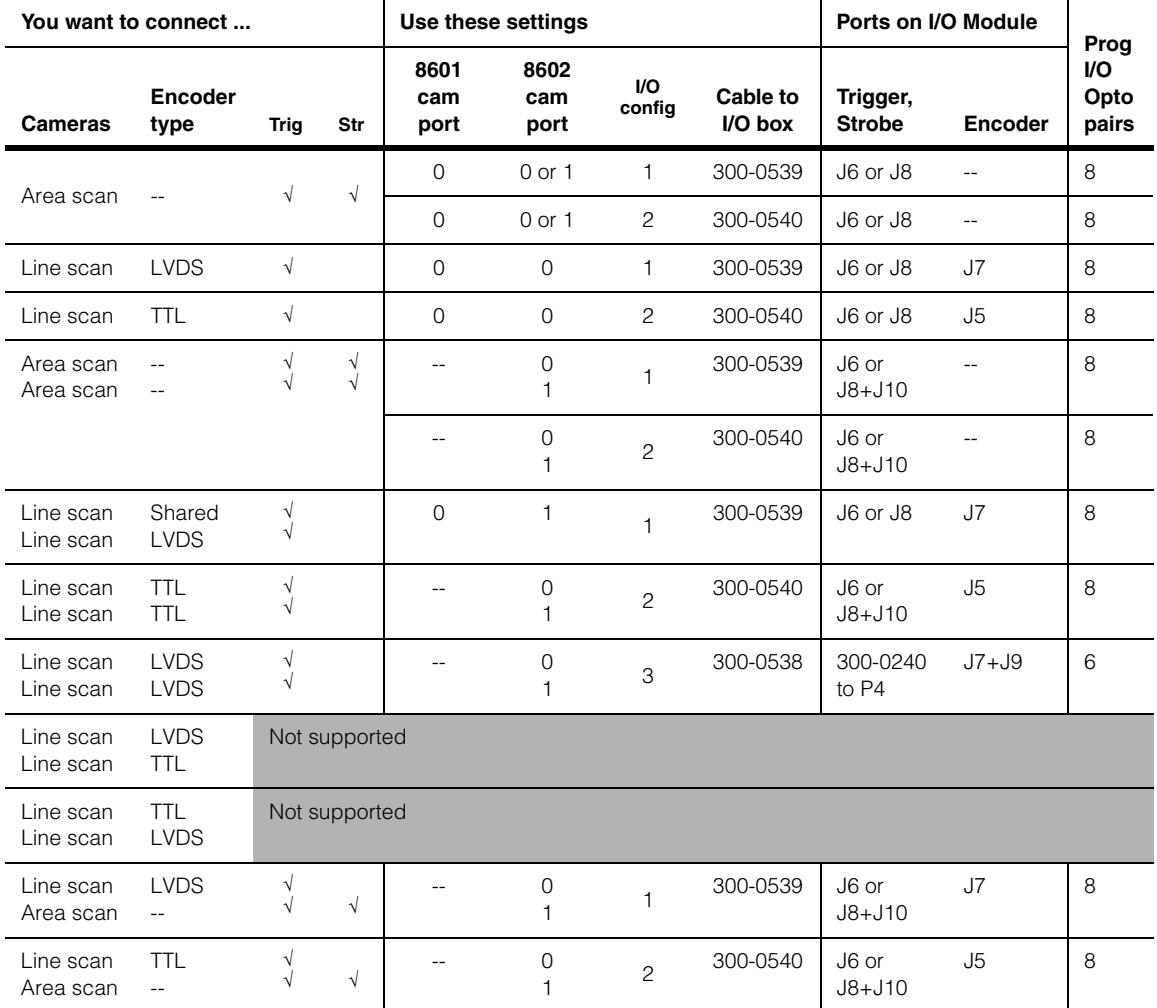

<span id="page-39-0"></span>*Table 11. MVS-8600 I/O connection by camera and encoder type*

| <b>I/O</b><br>Configuration     |                                               | Connection Options (AS=area scan, LS=line scan) |                            |                         |                        |                              | Ports on I/O Module         |                               | Proq.                    |                      |  |
|---------------------------------|-----------------------------------------------|-------------------------------------------------|----------------------------|-------------------------|------------------------|------------------------------|-----------------------------|-------------------------------|--------------------------|----------------------|--|
| VO.<br>config                   | Cable to<br>I/O box                           | Camera                                          | Encoder                    | <b>Trig</b>             | Str                    | 8601<br>cam<br>port          | 8602<br>cam<br>port         | Trigger,<br><b>Strobe</b>     | <b>Encoder</b>           | VO.<br>opto<br>pairs |  |
| $300 -$<br>1<br>0539            |                                               | Area scan                                       | $\overline{\phantom{a}}$   | $\sqrt{ }$              | $\sqrt{ }$             | $\overline{0}$               | $0$ or $1$                  | J6 or J8                      | $\overline{\phantom{a}}$ | 8                    |  |
|                                 |                                               | Line scan                                       | <b>LVDS</b>                | $\sqrt{}$               |                        | $\Omega$                     | $\mathbf{0}$                | J6 or J8                      | J7                       | 8                    |  |
|                                 | Area scan<br>Area scan                        | $-$<br>$-$                                      | $\sqrt{}$<br>$\sqrt{}$     | $\sqrt{}$<br>$\sqrt{ }$ |                        | $\mathbf{0}$<br>$\mathbf{1}$ | J6 or J8+J10                | $\overline{\phantom{a}}$      | 8                        |                      |  |
|                                 | Line scan<br>Area scan                        | <b>LVDS</b><br>$\overline{\phantom{a}}$         | $\sqrt{}$<br>$\sqrt{}$     | $\sqrt{}$               |                        | $\mathbf{O}$<br>1            | J6 or J8+J10                | J7                            | 8                        |                      |  |
|                                 | Line scan<br>Line scan<br>(shared<br>encoder) | <b>LVDS</b><br>(shared)                         | $\sqrt{}$<br>$\sqrt{}$     |                         |                        | $\mathbf 0$<br>1             | J6 or J8+J10                | J7                            | 8                        |                      |  |
| $300 -$<br>$\mathbf{2}$<br>0540 | Area scan                                     | $\mathbf{u}$                                    | $\sqrt{ }$                 | $\sqrt{ }$              | $\Omega$               | $0$ or $1$                   | J6 or J8                    |                               | 8                        |                      |  |
|                                 |                                               | Line scan                                       | <b>TTL</b>                 | $\sqrt{ }$              |                        | $\mathbf 0$                  | $\mathbf 0$                 | J6 or J8                      | J5                       | 8                    |  |
|                                 |                                               | Area scan<br>Area scan                          | ÷-<br>$\overline{a}$       | √<br>$\sqrt{}$          | $\sqrt{}$<br>$\sqrt{}$ |                              | $\mathbf 0$<br>$\mathbf{1}$ | J6 or J8+J10                  | $\overline{\phantom{a}}$ | 8                    |  |
|                                 |                                               | Line scan<br>Line scan                          | <b>TTL</b><br><b>TTL</b>   | $\sqrt{}$<br>$\sqrt{}$  |                        |                              | 0<br>$\mathbf{1}$           | J6 or J8+J10                  | J5                       | 8                    |  |
|                                 |                                               | Line scan<br>Area scan                          | <b>TTL</b><br>$\sim$       | $\sqrt{}$<br>$\sqrt{}$  | $\sqrt{}$              |                              | 0<br>1                      | J6 or J8+J10                  | J5                       | 8                    |  |
| 3                               | $300 -$<br>0538                               | Line scan<br>Line scan<br>(two<br>encoders)     | <b>LVDS</b><br><b>LVDS</b> | $\sqrt{}$<br>$\sqrt{}$  |                        |                              | $\mathbf{O}$<br>1           | 300-0240 to<br>P <sub>4</sub> | $J7+J9$                  | 6                    |  |

[Table 12](#page-40-0) shows the same information, sorted by I/O configuration type.

<span id="page-40-0"></span>*Table 12. MVS-8600 I/O connection by I/O configuration (1, 2, or 3)*

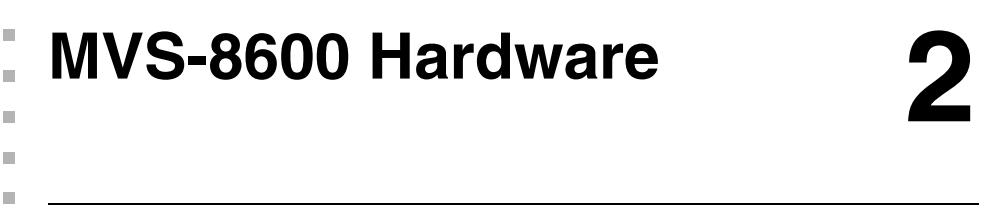

This chapter describes the hardware for the Cognex MVS-8600 family of frame  $\blacksquare$ grabbers.

This chapter contains the following sections:

Ì.

- *[MVS-8600 Components](#page-43-0)* on page 44 describes the components that make up the MVS-8600.
- *[Mechanical Specifications](#page-49-0)* on page 50 provides a physical description of the MVS-8600, including information about mechanical layout, environmental requirements, and safety standards.
- *[Standards Compliance](#page-53-0)* on page 54 describes the international electrical standards to which the MVS-8600 conforms.
- *[Electrical Specifications](#page-54-0)* on page 55 describes the electrical interface to the MVS-8600, including power requirements, connector pinouts, and circuit descriptions.
- *[I/O Connection Module for the MVS-8600](#page-67-0)* on page 68 describes the Cognex accessory module that provides wire connection terminals for I/O to and from the MVS-8600.
- *[Circuit Logic Diagrams](#page-72-1)* on page 73 provides reference circuit diagrams to help you connect I/O devices.

#### **Notes on Terminology**

Throughout this manual:

- The term MVS-8600 or MVS-8600 series refers to all of the frame grabbers described in this document.
- The terms MVS-8601 and MVS-8602 are used when discussing features specific to frame grabbers that plug into the PCI bus.
- PCI refers to 32-bit PCI card slots, while PCI-X refers to 64-bit (extended) PCI card slots.
- The term MVS-8602e is used to describe the board that plugs into the PCI Express bus.
- PCIe is sometimes used to refer to the PCI Express bus.
- Frame grabber names are sometimes abbreviated, dropping the MVS- prefix. For example, 8600, 8602 and 8602e.

## <span id="page-43-0"></span>**MVS-8600 Components**

This section describes MVS-8600 series frame grabbers and their components.

## **MVS-8600 Series Overview**

The MVS-8600 series frame grabbers consist of three frame grabber boards that plug into your PC. The MVS-8601 and MVS-8602 plug into the PCI bus and the MVS-8602e plugs into the PCI Express bus. The MVS-8601 has one camera port and can support one camera. The MVS-8602 and MVS-8602e have two camera ports and can support one or two cameras each. This is depicted graphically in the following diagram.

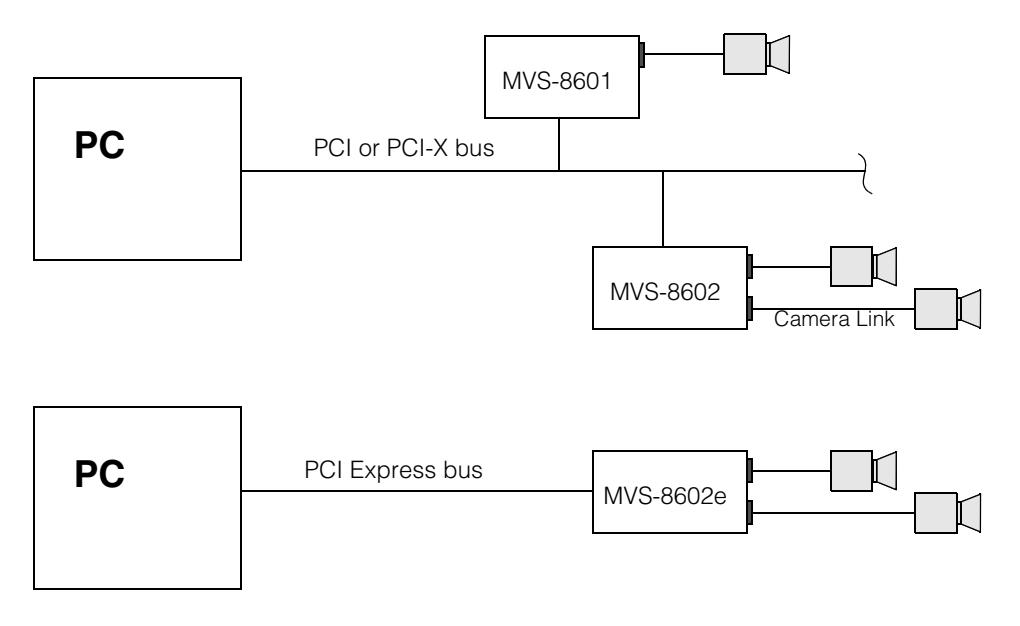

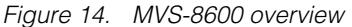

The MVS-8600 series frame grabbers are different from other Cognex frame grabbers in that they support only the Camera Link communications interface, a special digital high speed serial link between a frame grabber and a digital camera. A special frame grabber, cable and camera are required to use the Camera Link connection. Camera Link is an industry standard connection between digital cameras and frame grabbers.

The MVS-8601 and MVS-8602 were developed first and support the basic functionality of the 8600 series. The MVS-8602e was developed later and include enhanced functionality with new API features. Programs written for the 8601 and 8602 (PCI

versions) will also run on 8602e (PCIe versions) but must first be recompiled. Programs written for the 8602e that use new enhanced functionality will run on the 8602 but any software executing enhanced functionality is ignored.

The following table describes the functional differences between the MVS-8601/MVS-8602 and the MVS-8602e.

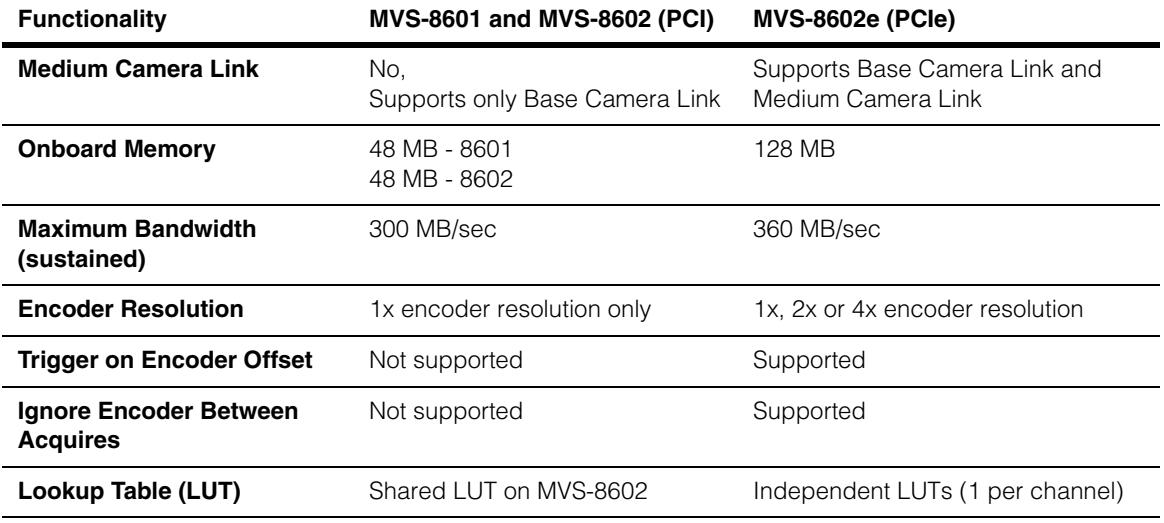

*Table 13. MVS-8600 functional differences*

### **PCI Bus Interface**

The PCI bus interface of the MVS-8601 and MVS-8602 is a universal voltage, 32-bit/64-bit, 33/66 MHz interface that conforms to the PCI 2.3 standard. The voltage, data path width and clock speed used by the MVS-8601 and MVS-8602 is dependent on the slot the frame grabber is plugged in to. These factors are discussed in detail in *[Selecting an MVS-8601 or MVS-8602 PCI Slot](#page-12-0)* on page 13.

#### **PCI Express Bus Interface**

The MVS-8602e has an x4 PCI Express bus interface. PCI Express card slots come in four sizes: x1, x4, x8 and x16. See [Figure 3 on page 16](#page-15-0).

The MVS-8602e has an x4 bus interface and cannot physically fit into an x1 card slot, but will physically fit into any of the other three card holders. The MVS-8602e cards will operate when plugged into x8 or x16 slots, but depending on your PC's motherboard, the card may only operate at x1 speed (one fourth of normal speed).

**Note** Some PC motherboards support x4 speed for x4 cards connected to x8 or x16 slots, but other motherboards drop to x1 speed. Cognex recommends that you place the MVS-8602e in an x4 slot. If you need to use an x8 or x16 slot, consult the BIOS manufacturer's documentation to determine whether the BIOS supports x4 or x1 operation under these conditions.

## **Video Acquisition Interface**

The video acquisition interface on the MVS-8600 series has the following characteristics:

- Supports one (MVS-8601) or two (MVS-8602 and MVS-8602e) base configuration cameras that use the Camera Link communication interface
- Supports area scan cameras
- Supports line scan cameras
- Accepts Camera Link *base* and *medium* configuration cameras (Medium configuration cameras are support only by the MVS-8602e)

## **Specifications**

There are three models in the MVS-8600 series. Two models, the MVS-8601 and MVS-8602 plug into the PCI bus, and the MVS-8602e plugs into the PCI Express bus. Table 14 lists their specifications and distinguishes the features of the four models.

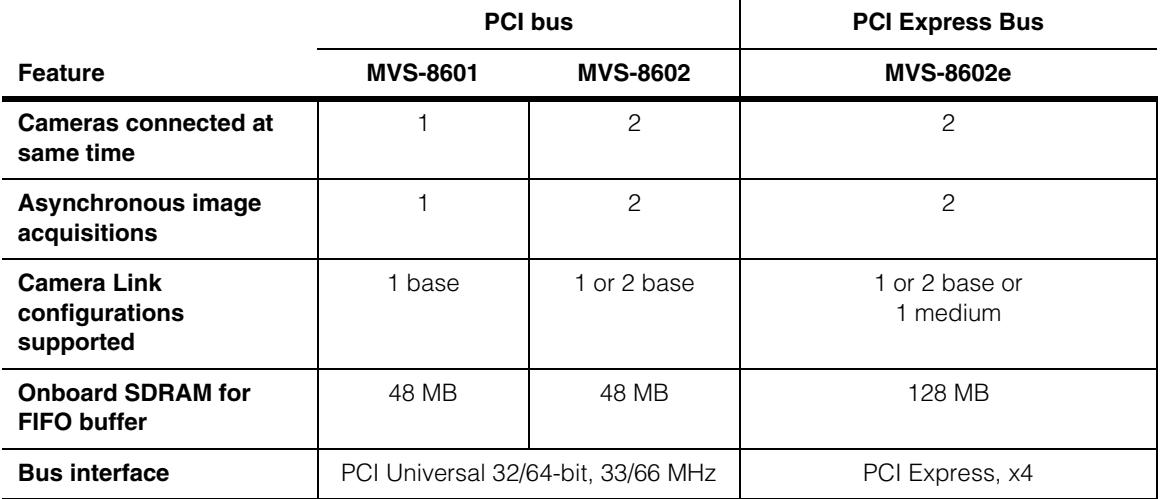

*Table 14. Specifications for the MVS-8600 series*

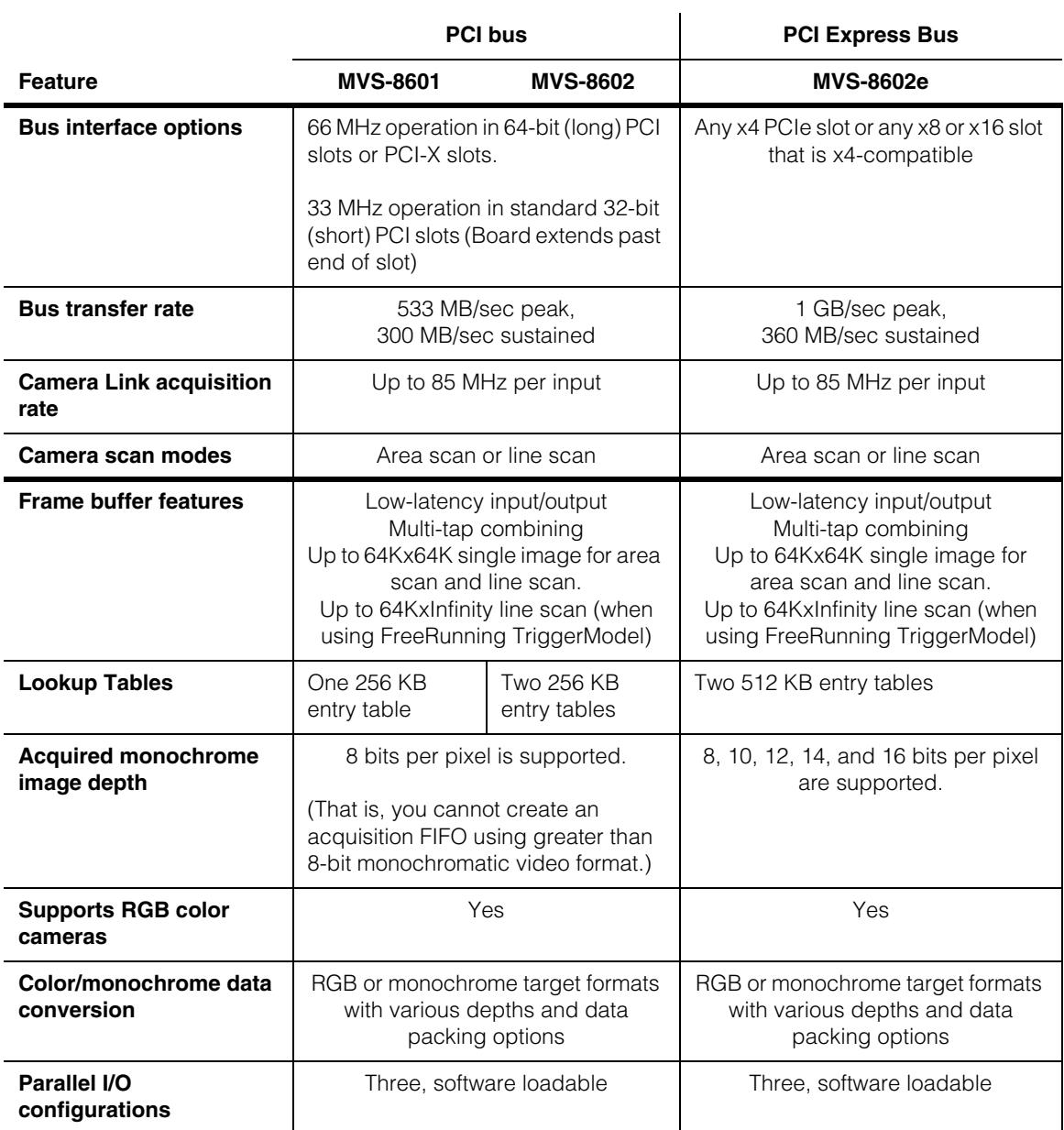

*Table 14. Specifications for the MVS-8600 series*

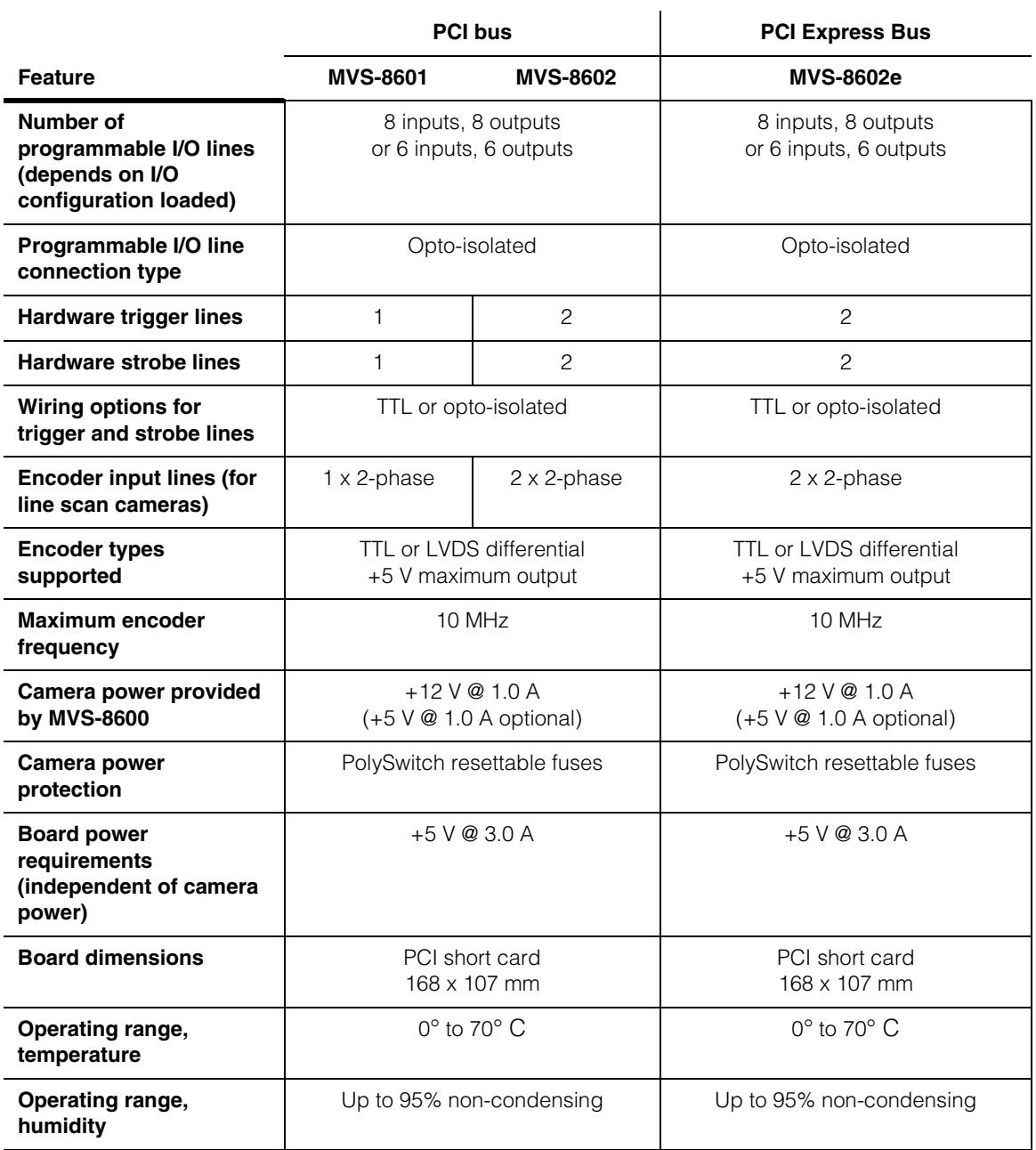

*Table 14. Specifications for the MVS-8600 series*

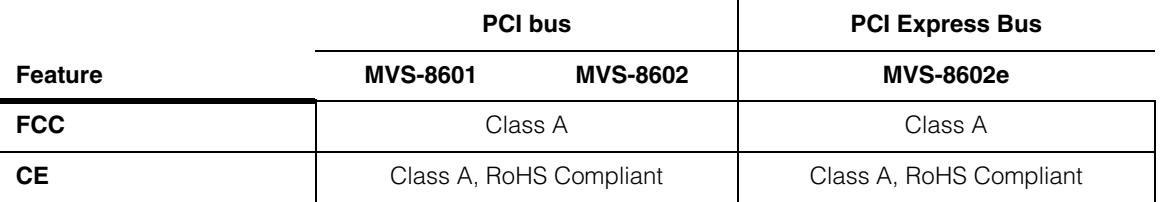

*Table 14. Specifications for the MVS-8600 series*

## **Support for I/O Devices**

MVS-8600 series frame grabbers communicate with devices such as strobes, triggers, encoders, sensors, LEDs, and programmable controllers over parallel signal interface lines.

A Hirose HR10 connector on the frame grabber faceplate provides access to trigger, strobe, and encoder lines. Two 26-pin IDC headers on the board provide access to the same signals on the Hirose connector plus access to eight opto-isolated input lines and eight opto-isolated output lines.

# <span id="page-49-0"></span>**Mechanical Specifications**

This section describes the mechanical layout, connectors, environmental requirements, and shipment packaging for the MVS-8600 series frame grabbers.

### **Component Diagrams**

The MVS-8601 and MVS-8602 cards are short length PCI cards, measuring 6.6 x 4.2 inches (168 x 107 mm), and occupying a single PCI bus slot. The MVS-8602e is a short length PCI Express card measuring 6.6 x 4.2 inches (168 x 107 mm), and occupying a single PCI Express x4 slot.

Figure 15 shows the connectors on an MVS-8602 circuit board and [Figure 16](#page-50-0) shows a similar diagram for the MVS-8602e.

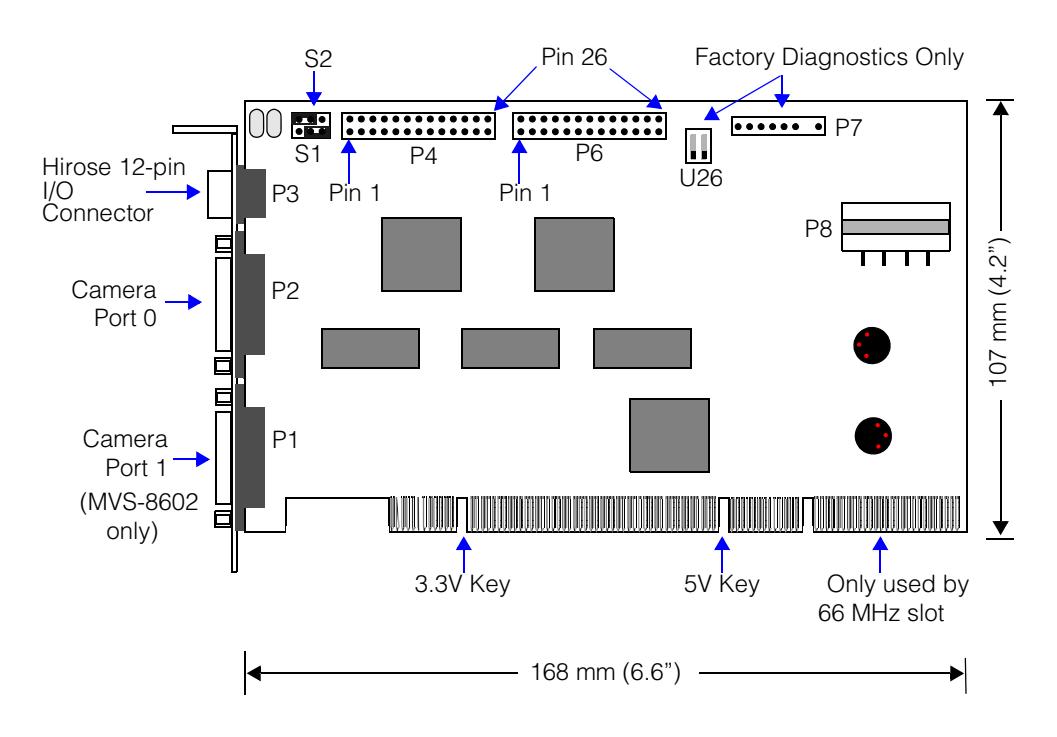

 *Figure 15. MVS-8602 component location diagram*

The MVS-8601 has a single camera port 0 in the same position as camera port 0 in figure above, and does not have the second camera port 1. In all other ways, the MVS-8601 has the same layout as the MVS-8602.

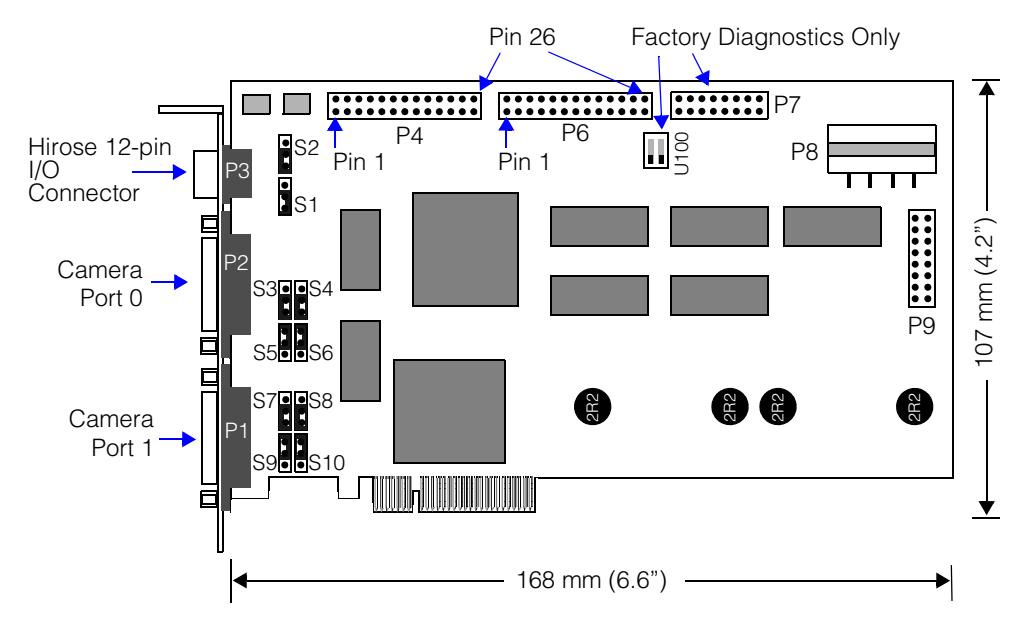

<span id="page-50-0"></span> *Figure 16. MVS-8602e component location diagram*

## **Connector Summary**

MVS-8600 frame grabbers have the following connectors on the faceplate:

- One or two standard Camera Link camera connectors, which are MDR-26 female connectors, 3M part number 10226-6212VC. The MVS-8601 has one connector, and the MVS-8602 and MVS-8602e have two connectors. These ports connect to cables with a 3M 101*nn*-3000VE connector or equivalent. The pin numbering and pinout of the camera connector are described in *[Camera Connector](#page-57-0)* on page 58.
- One Hirose HR10-10R-12S female receptacle. This connector brings out trigger, strobe, and encoder signal lines to the faceplate. It is intended to be used with a Cognex parallel I/O cable connecting to the Cognex I/O Connection Module (part number 800-5885-1), as described in *[Hirose HR10 Connector P3](#page-61-0)* on page 62.

MVS-8600 frame grabbers have the following jacks on the circuit board:

- Jacks P4 and P6 are 26-pin IDC headers that each bring out half the opto-isolated signal lines, plus a duplication of the signal lines brought out on the Hirose HR10 connector. One or both of these headers can be connected to Cognex I/O cable 300-0240 to carry its signal lines to the PC's back panel. Jacks P4 and P6 are described beginning in *[26-Pin IDC Connector P4](#page-62-0)* on page 63.
- Jacks P7 and P9 are connectors for factory test equipment. Do not use these jacks in any way. Note that the MVS-8602e has P7 and P9 connectors and the MVS-8601 and MVS-8602 have only the P7 connector.
- Jack P8 is a Molex power connectors that accepts a standard PC disk drive power plug from the PC's power supply.

### **Jumper Summary**

MVS-8600 frame grabbers have the following jumpers (also called switches) on the circuit board:

- Jumper positions S1 and S2 determine the power level (+5 V or +12 V) carried on the V\_CAM0 and V\_CAM1 output lines. S1 and S2 are described in more detail in *[Power Output Selection Jumpers S1 and S2](#page-54-1)* on page 55.
- Jumper positions S3 through S6 and S7 through S10 are reserved for future use. These jumpers are discussed further in *[Jumpers S3-S10](#page-56-0)* on page 57.
- The dual DIP switch block at board position U26 for the MVS-8601/MVS-8602 and at board position U100 for MVS-8602e is for factory diagnostics only. Do not change these switches from their OFF position.

## **Environmental Requirements**

Table 15 lists the environmental requirements for the MVS-8600. These specifications are for the environment inside the PC where the frame grabber is installed. (Note that these are the same requirements as shown in Table 14 on page 46).

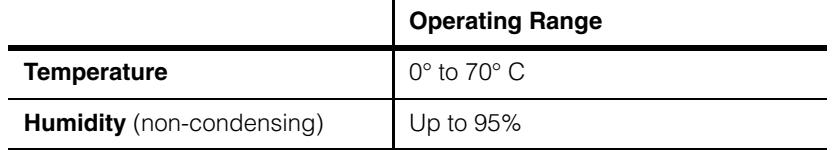

*Table 15. Environmental requirements*

## **Shipping**

All MVS-8600 frame grabbers are shipped in protective packaging and antistatic bags. Save all packing materials in case you need to ship your board to another location.

## <span id="page-53-0"></span>**Standards Compliance**

The MVS-8600 series meet the following worldwide standards for safety, electromagnetic compatibility, and electrostatic sensitivity.

### **International**

The MVS-8600 series comply with the following electromagnetic emissions standards:

- United States Code of Federal Regulations Part 15: Federal Communications Commission Class A radio frequency emissions standard
- European Union emissions standard EN55022:1994+ A1:1995+ A2:1997
- Japanese VCCI standard
- Australia and New Zealand standard 3548

## **European Community**

MVS-8600 series frame grabbers are in conformance with the EN61326:1998 Council Directive on immunity for measurement, control, and laboratory equipment, encompassing the following tests:

- EN61000-4-2:1995
- EN61000-4-3:1998
- EN61000-4-4:1995
- **EN61000-4-5:2001**
- EN61000-4-6:1996
- EN61000-4-8:1998
- EN61000-4-11:1994

MVS-8600 series frame grabbers are in conformance with the following Council Directive on electromagnetic emissions:

- EN61000-3-2:2000
- EN61000-3-3:2000

The manufacturer of the MVS-8600 is:

Cognex Corporation One Vision Drive Natick, MA 01760

The European representative is:

Cognex France Immeuble Le Patio 104 Avenue Albert 1er 92563 Rueil Malmaison France

## <span id="page-54-0"></span>**Electrical Specifications**

This section describes the electrical specifications of the MVS-8600 series, including power requirements and signal descriptions.

### **Power Requirements**

MVS-8600 boards draw +5 V power from the PCI bus or PCI Express bus. Current draw is up to 3.0 A. The maximum current draw occurs during board power-up.

The +12 V power for cameras is drawn either:

- 1. From an external power supply as specified by the camera's manufacturer.
- 2. From the MVS-8600 by connecting to the +12 V and/or +5 V jacks of the MVS-8600 I/O connection module. (See [Figure 24 on page 71\)](#page-70-0). In this case:
	- If a disk drive power plug from the host PC's power supply is connected to the MVS-8600 P8 jack, up to 1.0 A can be drawn (all cameras).
	- If a disk drive power plug from the host PC's power supply is not connected to the MVS-8600 P8 jack, up to 0.5 A can be drawn (all cameras).
- 3. From a newer MVS-8602e by using a PoCL cable from the frame grabber to the camera. The two bullets above apply for this case also. See the section *[Power over](#page-25-0)  [Camera Link \(PoCL\)](#page-25-0)* on page 26 for information about PoCL.

#### <span id="page-54-1"></span>**Power Output Selection Jumpers S1 and S2**

The jumper blocks at board positions S1 and S2 determine the power (+5 V or +12 V) carried by the camera power pins V\_CAM0 and V\_CAM1. The configuration is slightly different between MVS-8601/MVS-8602 and MVS-8602e boards. The jumper blocks are discussed in sections *[MVS-8601 and MVS-8602 Power Selection Jumpers](#page-55-0)* and *[MVS-8602e Power Selection Jumpers](#page-55-1)* below.

#### <span id="page-55-0"></span>**MVS-8601 and MVS-8602 Power Selection Jumpers**

The default settings set at the factory are shown in [Figure 17](#page-55-3).

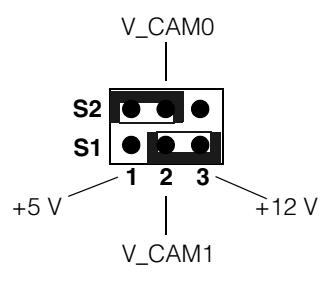

<span id="page-55-3"></span> *Figure 17. Default settings for MVS-8601 and MVS-8602 S1 and S2*

*Caution When using the Cognex I/O connection module (part number 800-5885-1), jumpers S1 and S2* must *remain in their factory default positions.* 

The following table shows the meanings of the jumper setting positions.

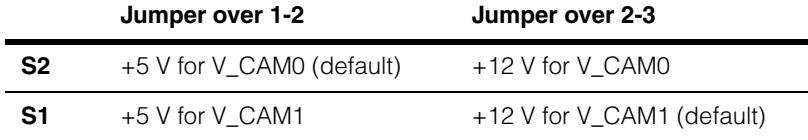

#### <span id="page-55-1"></span>**MVS-8602e Power Selection Jumpers**

The default settings set at the factory are shown in [Figure 18](#page-55-2).

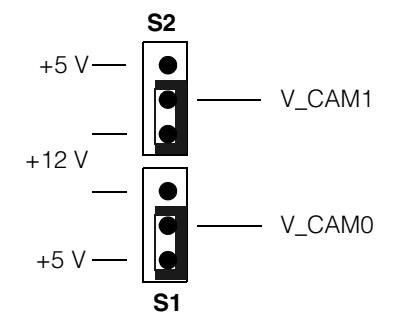

<span id="page-55-2"></span> *Figure 18. Default settings for MVS-8602e S1 and S2*

#### *Caution When using the Cognex I/O connection module (part number 800-5885-1), jumpers S1 and S2* must *remain in their factory default positions.*

The following table shows the meanings of the jumper setting positions.

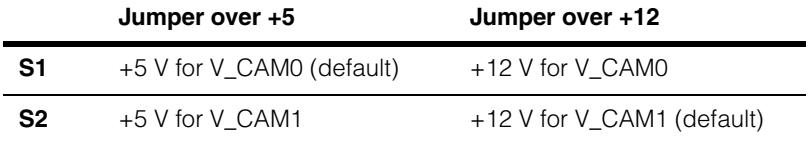

## <span id="page-56-0"></span>**Jumpers S3-S10**

Jumpers S3 through S10 are reserved for future use. You should leave these jumpers set in the factory default position as shown in [Figure 19](#page-56-1) below.

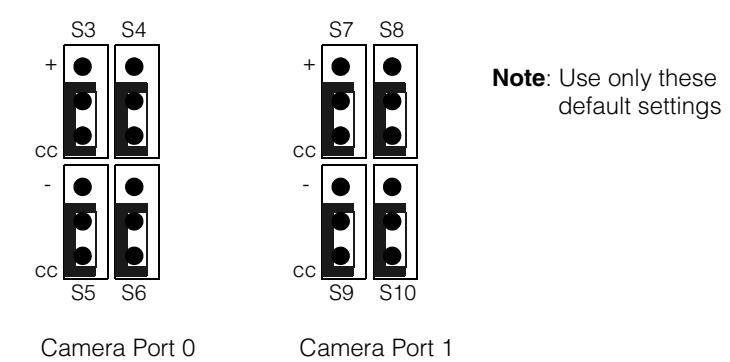

<span id="page-56-1"></span> *Figure 19. Jumpers S3-S10 factory default settings*

## **Resettable Fuses**

There are no user-replaceable fuses on MVS-8600 series frame grabbers.

Lines of the power input connector P8 are protected by PolySwitch resettable fuses.

If an over-voltage or over-current condition occurs on these lines, the PolySwitch fuse trips, opening the circuit. You only need to remove the device that caused the condition, correct the overcurrent condition, wait a few minutes for the PolySwitch circuitry to cool down, then plug the device back in. The fuse resets itself.

## **DIP Switches**

There is a two-position DIP switch at location U26 for the MVS-8601 and MVS-802 and at location U100 for the MVS-8602e. This switch is used for factory diagnostics and should not be changed from the default (OFF) setting.

### <span id="page-57-0"></span>**Camera Connector**

Cameras are attached to MVS-8600 frame grabbers through one or two 26-pin MDR high-density Mini-D connectors on the faceplate. These connectors are defined in the *Camera Link Specification*.

Pin numbering for the camera connectors is shown in [Figure 20](#page-57-2). The orientation is looking straight into the connector with the frame grabber board held horizontally, facing the faceplate, with the Hirose connector on the left.

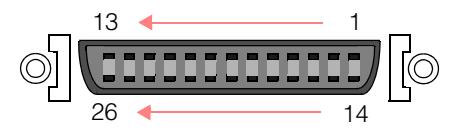

<span id="page-57-2"></span> *Figure 20. Pin numbering of camera connector*

Pinouts for the two connectors on dual port boards are identical. Camera Link signals are low voltage differential signals, where each signal requires two wires. The two parts of each signal pair are designated with  $+$  and  $-$  symbols.

The pinout for the camera connector is shown in [Table 16.](#page-57-1) This table provides the pin numbering and signal name conventions defined in the *Camera Link Specification*, organized by signal name.

In 2007, the Camera Link specification was updated to provide support for PoCL (Power over Camera Link). This revision redefined the use of pins 1, 13, 14 and 26. These pins were previously tied to the cable shield but are now used to provide two +12 V power sources from the frame grabber to the camera, and two power return ground lines. The following tables note the old and new use of these pins. See *[Power over Camera Link](#page-25-0)  (PoCL)* [on page 26](#page-25-0) for additional information.

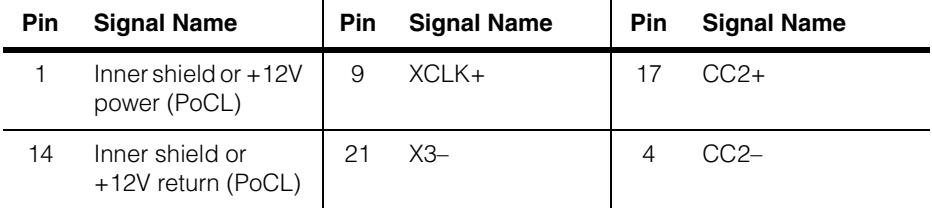

<span id="page-57-1"></span>*Table 16. Pinout for Camera Link camera connectors, by signal name*

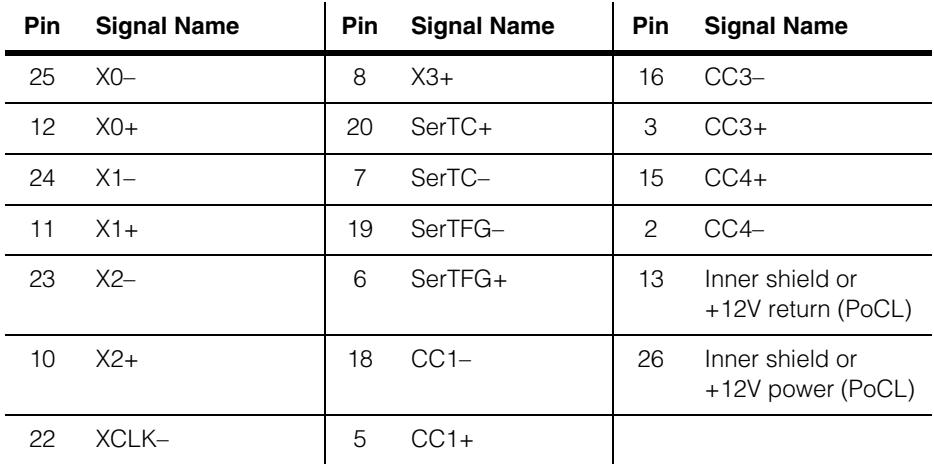

*Table 16. Pinout for Camera Link camera connectors, by signal name*

 $\mathcal{L}_{\mathcal{A}}$ 

Table 17 provides the pinout of the camera connector in pin number order.

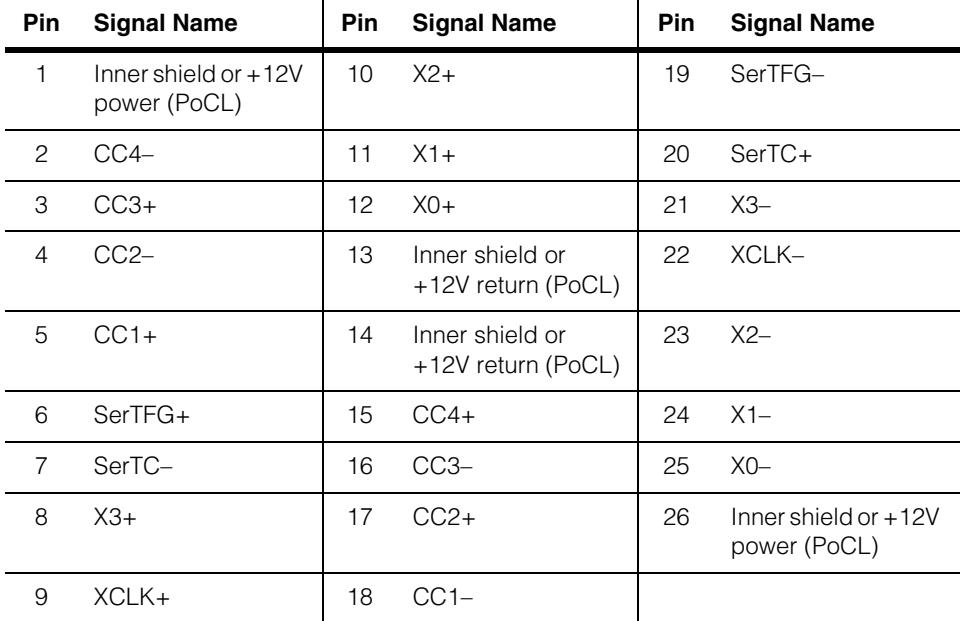

*Table 17. Pinout for Camera Link camera connectors, by pin number*

## **Camera Cables**

If your Camera Link camera uses a standard MDR-26 Camera Link connector and does not use PoCL power source, use one of the following Cognex cables to connect an MVS-8600 camera port to your camera:

- 185-0241, 5 meter Camera Link cable
- 185-0242, 10 meter Camera Link cable

If your camera is equipped with a MiniCL connector (all CIS and Sony Camera Link cameras, as well as the Hitachi KP-F200SCL and KP-F500SCL cameras have MiniCL connectors), use these Cognex cables:

- 185-1001, 5 meter Miniature Camera Link cable
- 185-1002, 10 meter Miniature Camera Link cable

In 2007, the Camera Link specification added support for the PoCL feature which allows the frame grabber to provide +12 V power to a PoCL camera through the camera cable. The change uses four camera cable lines that were previously tied to the cable shield, providing two +12 V power supply lines and two ground returns. As described in the section *[Determining if Your MVS-8602e Supports PoCL](#page-26-0)* on page 27, newer MVS-8602e boards support the use of PoCL.

If you are using a PoCL camera equipped with a MiniCL connector, use this Cognex cable:

• 185-1093R, 5 meter high-flex PoCL Miniature Camera Link cable

Cognex Camera Link cables have thumbscrews on one end and a click-lock connector on the other end.

**Note** Connect the click-lock connector to the frame grabber.

Connect the thumbscrew connector to your Camera Link camera.

## **Parallel I/O Connectors and Cables**

Parallel I/O on the MVS-8600 series includes:

- Dedicated trigger input lines, either TTL or opto-isolated, one per camera port.
- Dedicated strobe output lines, either TTL or opto-isolated, one per camera port.
- Dedicated input lines for encoders for use with line scan cameras, one set per camera port. Both TTL and LVDS differential encoders are supported.
- Six or eight pairs of programmable opto-isolated input lines for use by your application.
- Six or eight pairs of programmable opto-isolated output lines for use by your application.
- Parallel I/O configurations are software-defined, as described in *[Loadable Software](#page-30-0)  [I/O Configurations](#page-30-0)* on page 31.

Parallel I/O signals are brought out to the Hirose HR10 connector on the frame grabber's faceplate, and to two 26-pin IDC headers on the MVS-8600 main board labeled P4 and P6. The following sections describe these parallel I/O signals.

## <span id="page-60-0"></span>**MVS-8600 Signal Names**

MVS-8600 signal names are described in this manual and in Cognex software documentation using the following code.

| Code               | Reference                                                                                                    |  |  |
|--------------------|----------------------------------------------------------------------------------------------------|--|--|
| Тn                 | Dedicated trigger signal line for camera channel n                                                                                                    |  |  |
| Sn                 | Dedicated strobe signal line for camera channel n                                                                                                    |  |  |
| An, An'            | Encoder channel A connection for camera channel n. For a<br>TTL type encoder, use An and GND. For an LVDS type<br>encoder, use An and An'.                                                                                                    |  |  |
| Bn, Bn'            | Encoder channel B connection for camera channel n.                                                                                                    |  |  |
| OPTO_IN_m±         | Programmable opto-isolated input line, where m is 0 to 7 or<br>2 to 7, inclusive, depending on the current I/O configuration.                                                                                                    |  |  |
| OPTO_OUT_m±        | Programmable opto-isolated output line, where m is 0 to 7or<br>2 to 7, inclusive, depending on the current I/O configuration.                                                                                                    |  |  |
| V CAMn             | Power output line for camera channel n. Power from these<br>lines is pulled from the frame grabber and can be used as<br>power input for the specified camera. (See Figure 24 on<br>page 71). When PC power is provided at the frame grabber<br>P8 plug, power drawn from these lines must not exceed<br>1.0 A. If power is not provided at P8, power drawn from these<br>lines must not exceed 0.5 A. Cognex recommends using an<br>independent camera power supply to power your cameras<br>instead of these lines. |  |  |
| TAP24V_ <i>x-y</i> | Power input line for opto-isolated output circuitry. Apply 5 to<br>24 V on these lines to power the output lines, as described<br>in Programmable Line Output Circuitry on page 74.                                                                                                    |  |  |

<span id="page-60-1"></span>*Table 18. Signal name codes for MVS-8600* 

#### <span id="page-61-0"></span>**Hirose HR10 Connector P3**

The Hirose HR10-10R-12S connector on the faceplate carries trigger, strobe, and encoder signals, as well as camera power and ground lines. This connector is designed to be used with a Cognex cable connecting to the I/O Connection Module, part number 800-5885-1.

The pin numbering for the Hirose connector on the MVS-8600 faceplate is shown in Figure 21.

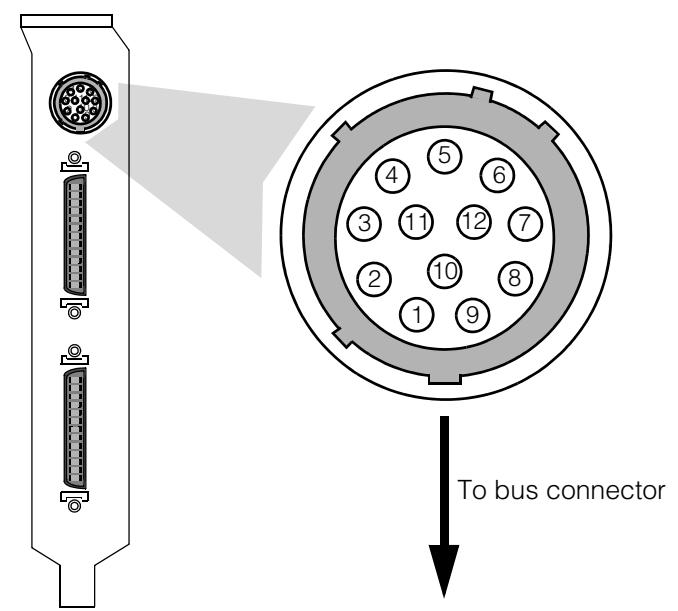

 *Figure 21. Pin numbering for Hirose HR10 connector*

All signals on the Hirose HR10 connector are duplicated on either the P4 or P6 connectors, or on both.

Connect wires from trigger, strobe, and encoder devices to the I/O Connection Module as described in *[Connecting Parallel I/O Devices](#page-28-0)* on page 29. Cognex does not recommend connecting device wiring directly to the Hirose HR10 connector.

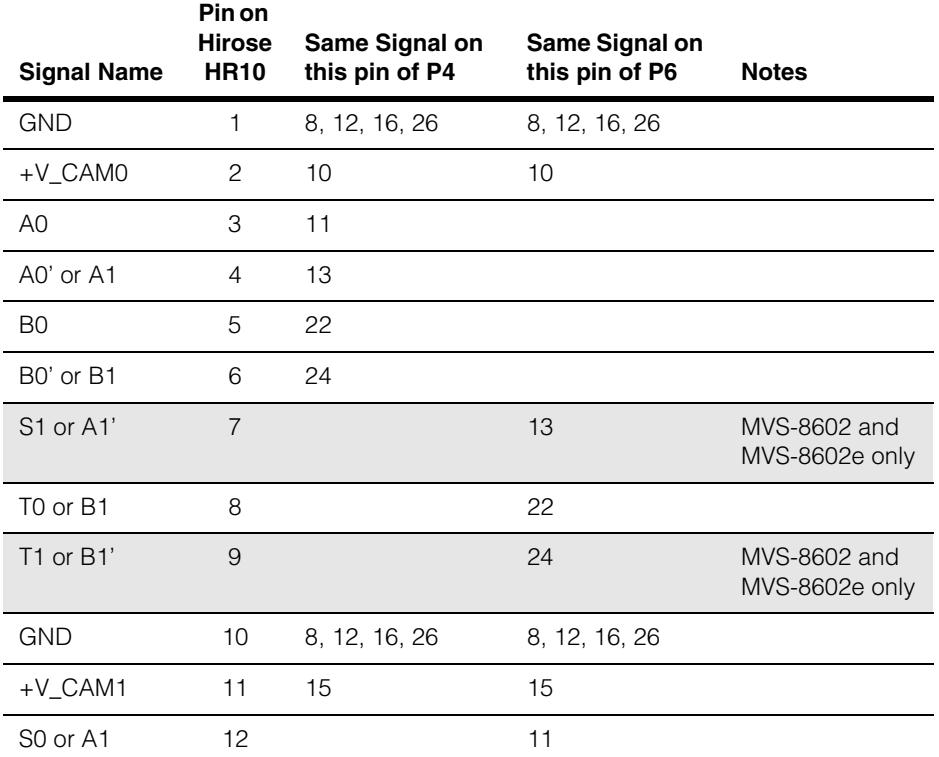

[Table 19](#page-62-1) below shows the pinout of this connector, and shows where the same signals are found on the P4 and P6 connectors. [Table 19](#page-62-1) is for cable reference only.

<span id="page-62-1"></span>*Table 19. Pinout of Hirose HR10 connector on the faceplate*

On some pins, the signal varies according to the currently loaded software I/O configuration, as described in *[Loadable Software I/O Configurations](#page-30-0)* on page 31. Signal names in [Table 19](#page-62-1) are described in *[MVS-8600 Signal Names](#page-60-0)* on page 61.

### <span id="page-62-0"></span>**26-Pin IDC Connector P4**

The P4 and P6 connectors are the only connection point for the board's programmable opto-isolated input and output lines. Half the programmable input and output line pairs are on P4, while the other half are on P6.

[Figure 22](#page-63-0) shows the pin numbering of the P4 and P6 connectors.

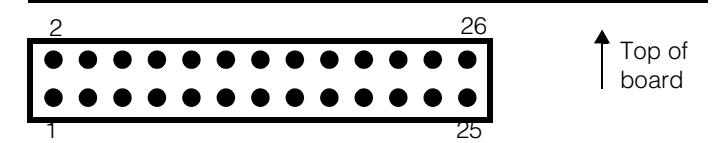

<span id="page-63-0"></span> *Figure 22. Pin numbering of the P4 and P6 connectors*

Connect wires from devices to the DB-25 connector on cable 300-0240, and optionally a terminal block (195-0330) from the *General-Purpose I/O Kit*, as described in *[Connecting Parallel I/O Devices](#page-28-0)* on page 29. Do not connect device wires directly to the P4 connector.

Table 20 shows the pinout of the P4 connector in pin number order, and shows where the same signals are found on the Hirose HR10 connector. Table 20 is for cable reference only.

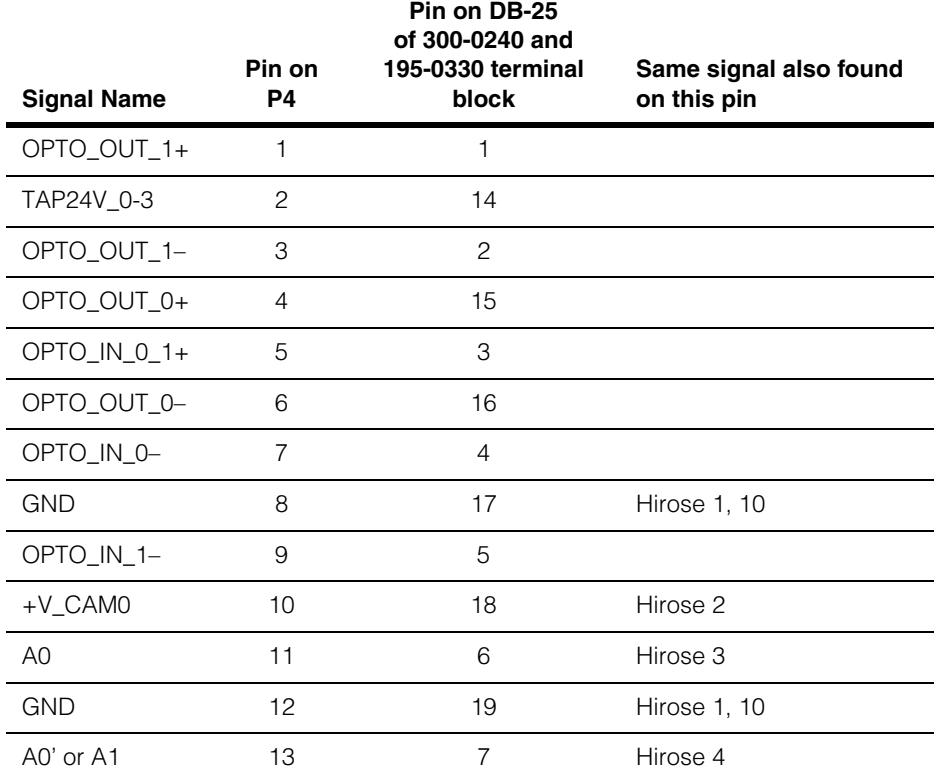

*Table 20. Pinout of P4 connector*

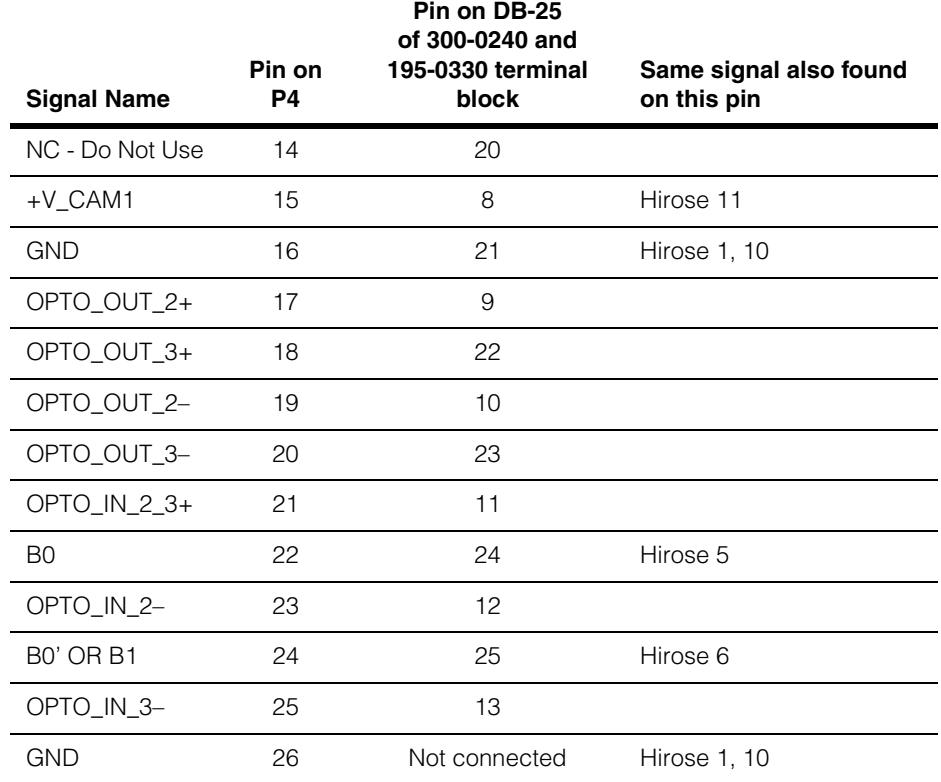

*Table 20. Pinout of P4 connector*

On some pins, the signal varies according to the currently loaded software I/O configuration, as described in *[Loadable Software I/O Configurations](#page-30-0)* on page 31. Signal names in Table 20 are described in *[MVS-8600 Signal Names](#page-60-0)* on page 61.

### **26-Pin IDC Connector P6**

The P6 connector brings out opto-isolated input and output lines, as well as several signals also present on the Hirose HR10 connector.

Connect wires from devices to the DB-25 connector on cable 300-0240, and optionally a terminal block (195-0330) from the *General-Purpose I/O Kit*, as described in *[Connecting Parallel I/O Devices](#page-28-0)* on page 29. Do not connect device wires directly to the P6 connector.

The pin numbering of the P6 connector is show in [Figure 22 on page 64.](#page-63-0)

[Table 21](#page-65-0) below shows the pinout of the P6 connector in pin number order, and shows where the same signals are found on the Hirose HR10 connector. [Table 21](#page-65-0) is for cable reference only.

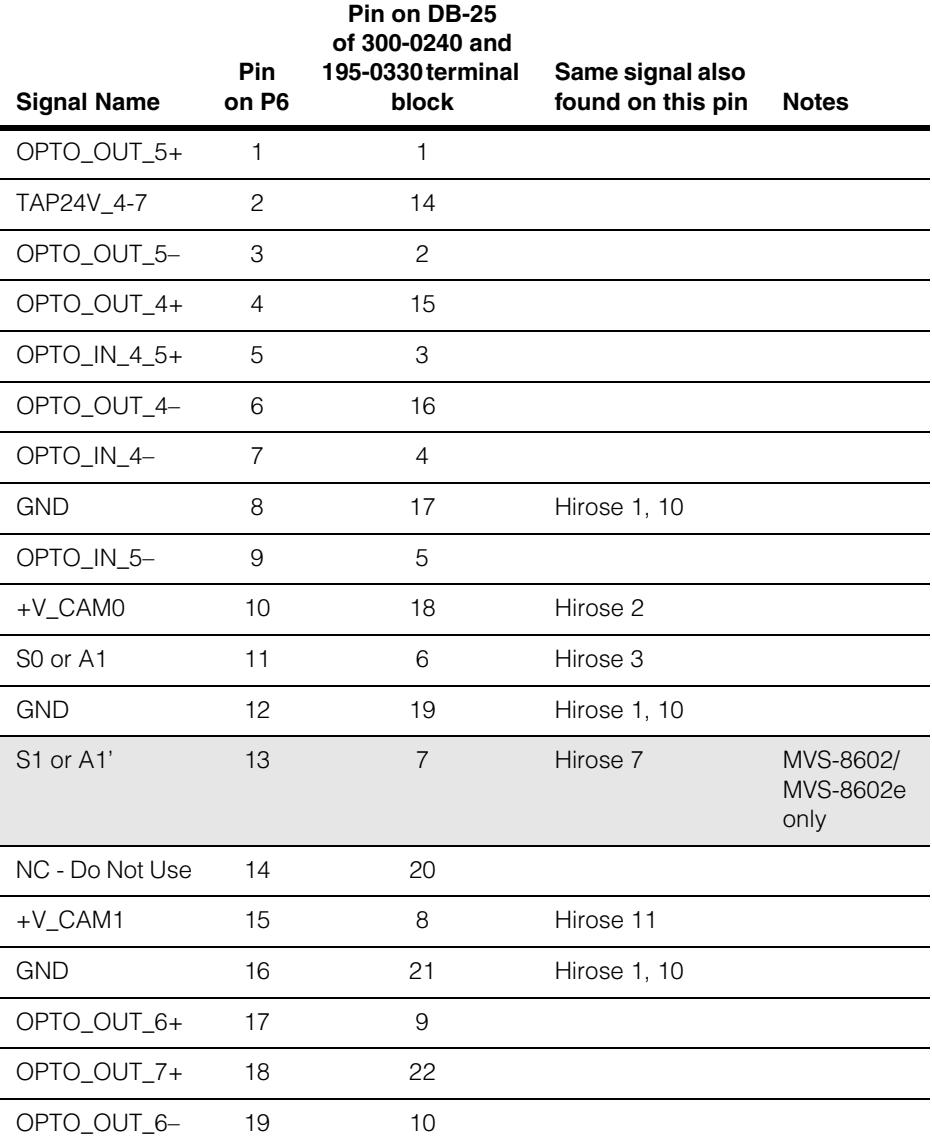

<span id="page-65-0"></span>*Table 21. Pinout of P6 connector*

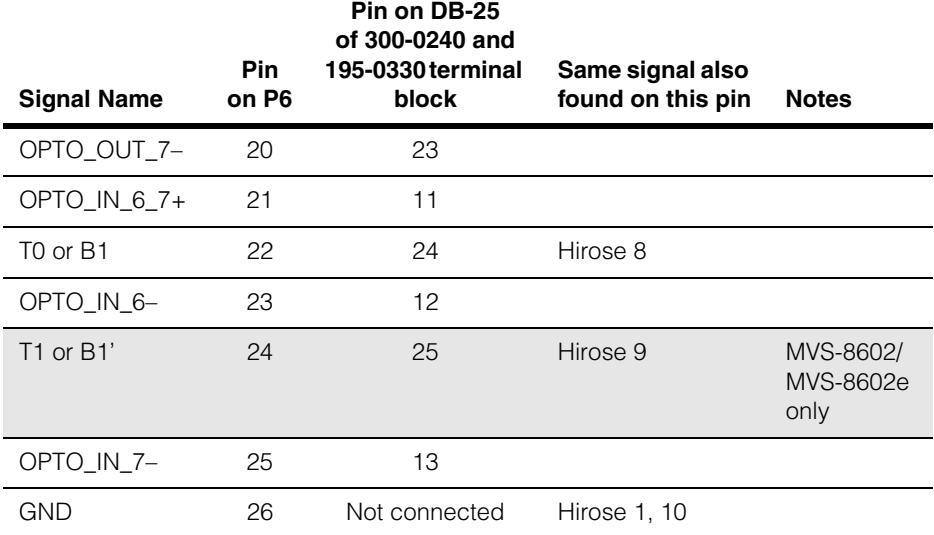

*Table 21. Pinout of P6 connector*

On some pins, the signal varies according to the currently loaded software I/O configuration, as described in *[Loadable Software I/O Configurations](#page-30-0)* on page 31. Signal names in [Table 21](#page-65-0) are described the following section.

### **Line Numbering**

The correspondence between trigger lines, strobe lines, encoder lines, and camera channels is one-to-one. That is, T0, S0, A0, A0', B0, and B0' all refer to the camera connected to camera port 0.

Likewise, T1, S1, A1, A1', B1, and B1' all refer to the camera connected to camera port 1.

Image acquisition can be software or hardware triggered. If hardware triggers are enabled on the MVS-8600, a pulse from a trigger device connected to the T0 line initiates an image acquisition on the camera connected to camera channel 0. If strobes are enabled, a strobe connected to the S0 line is fired. Likewise, if enabled on the MVS-8602 and MVS-8602e, a trigger pulse on T1 acquires an image on camera channel 1 and (if enabled) fires the strobe connected to S1.

If the camera connected to camera port 0 is a line scan camera, it relies on the encoder input on lines A0 and B0 (with A0' and B0' for LVDS encoders). Likewise, a line scan camera on camera port 1 relies on encoder input on lines A1 and B1 (with A1' and B1').

## <span id="page-67-0"></span>**I/O Connection Module for the MVS-8600**

Use the I/O connection module, part number 800-5885-1, to connect device wires from triggers, strobes, and encoders to the MVS-8600.

Capabilities of the I/O connection module include:

- Provides wire connection terminals providing +5 V and +12 V power drawn from the MVS-8600 at up to 1.0 A.
- Provides wire connection terminals corresponding to the signals present on the MVS-8600 Hirose HR10 connector.
- LEDs are lit according to which input cable is connected, showing the terminal block jacks available with that cable.
- DIN standard rail mounting.

## **Layout of I/O Connection Module**

[Figure 23](#page-67-1) shows the layout of the I/O connection module.

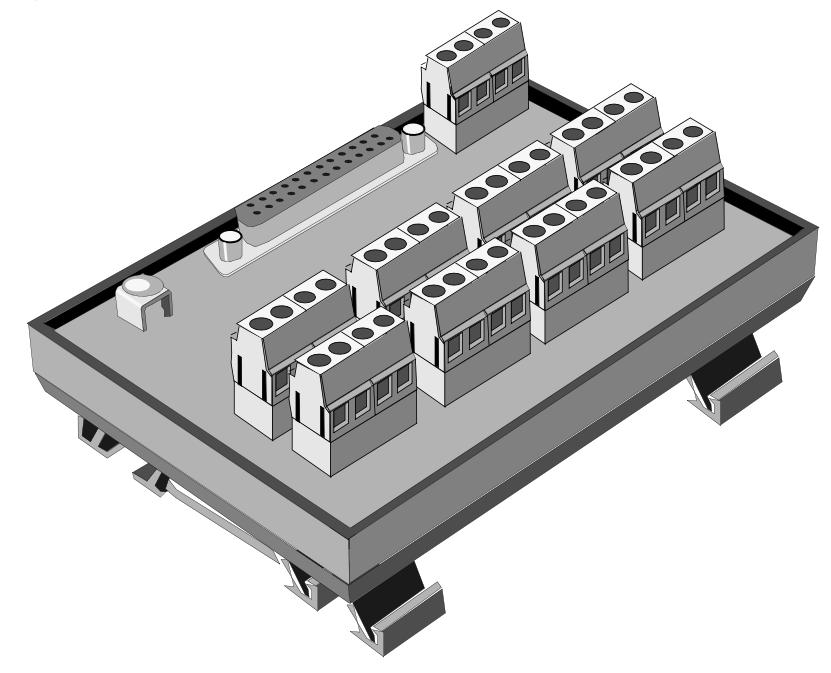

<span id="page-67-1"></span> *Figure 23. I/O connection module for the MVS-8600*

The DB-25F connector provides a connection from the MVS-8600 through one of the Cognex cables listed in [Table 23 on page 70](#page-69-0).

## **Specifications for the I/O Connection Module**

[Table 22](#page-68-0) lists the mechanical and electrical specifications for the I/O connection module, part number 800-5885-1.

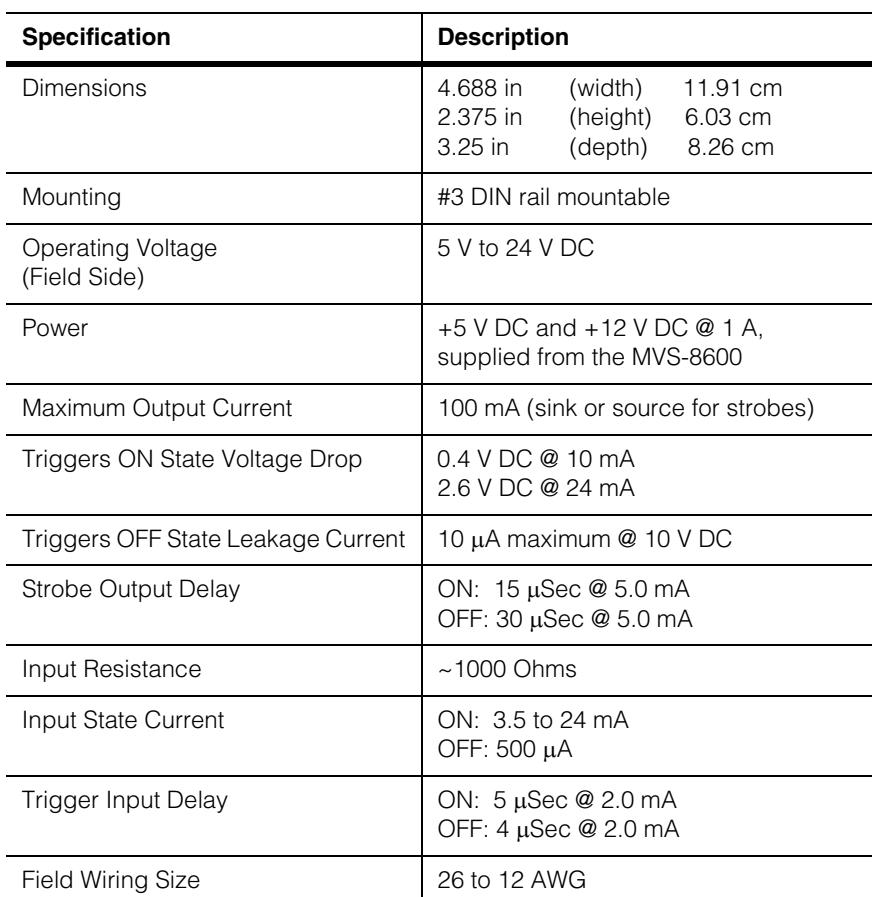

<span id="page-68-0"></span>*Table 22. I/O connection module specifications*

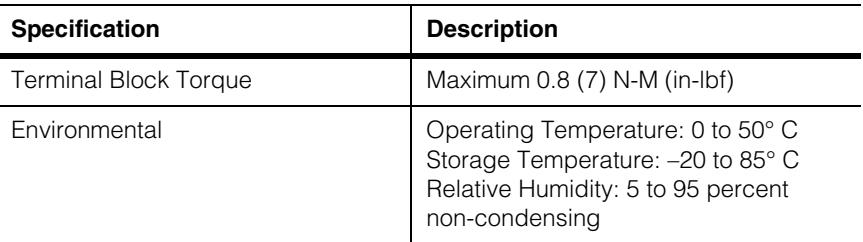

*Table 22. I/O connection module specifications*

## **Cables from MVS-8600 to I/O Module**

The cable you use to connect the Hirose port to the I/O connection module corresponds to the currently loaded software I/O configuration, as described in *[Loadable Software](#page-30-0)  [I/O Configurations](#page-30-0)* on page 31. [Table 23](#page-69-0) summarizes the I/O configuration options and corresponding cables.

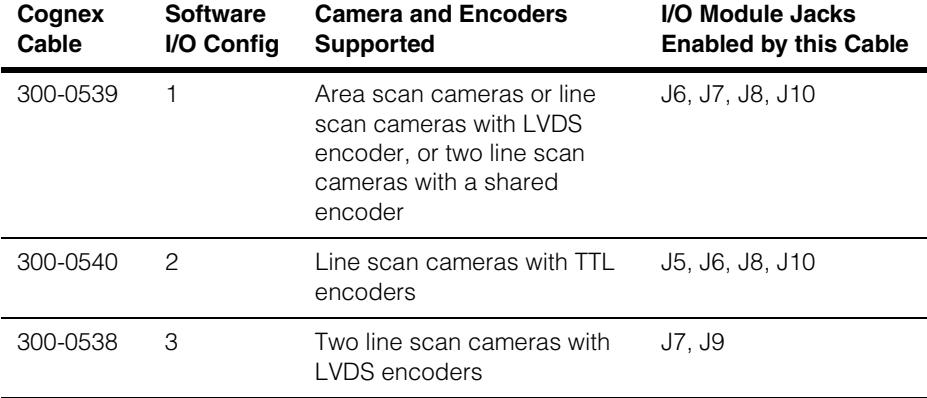

<span id="page-69-0"></span>*Table 23. PIO cables to connect MVS-8600 to I/O connection module*

Each parallel I/O cable from [Table 23](#page-69-0) enables the appropriate set of connections jacks on the I/O module. LEDs associated with the enabled jacks are illuminated when the PC containing the frame grabber is powered on. The LEDs for jacks J2 and J3 are illuminated with all cables.

**Note** For all three I/O cables, the board jumpers S1 and S2 *must* remain in their factory default positions for the correct voltages to appear on jacks J2 and J3 of the I/O connection module. The jumpers are described in *[Power Output Selection Jumpers S1 and S2](#page-54-1)* on [page 55](#page-54-1).

The use of each jack on the I/O connection module is described in [Table 24 on page 71.](#page-70-1)

## **Wiring Devices to the I/O Connection Module**

[Figure 24](#page-70-0) shows the layout of the top panel of the I/O connection module, and illustrates the terminal labels. The signal name abbreviations are explained in [Table 18 on](#page-60-1)  [page 61](#page-60-1).

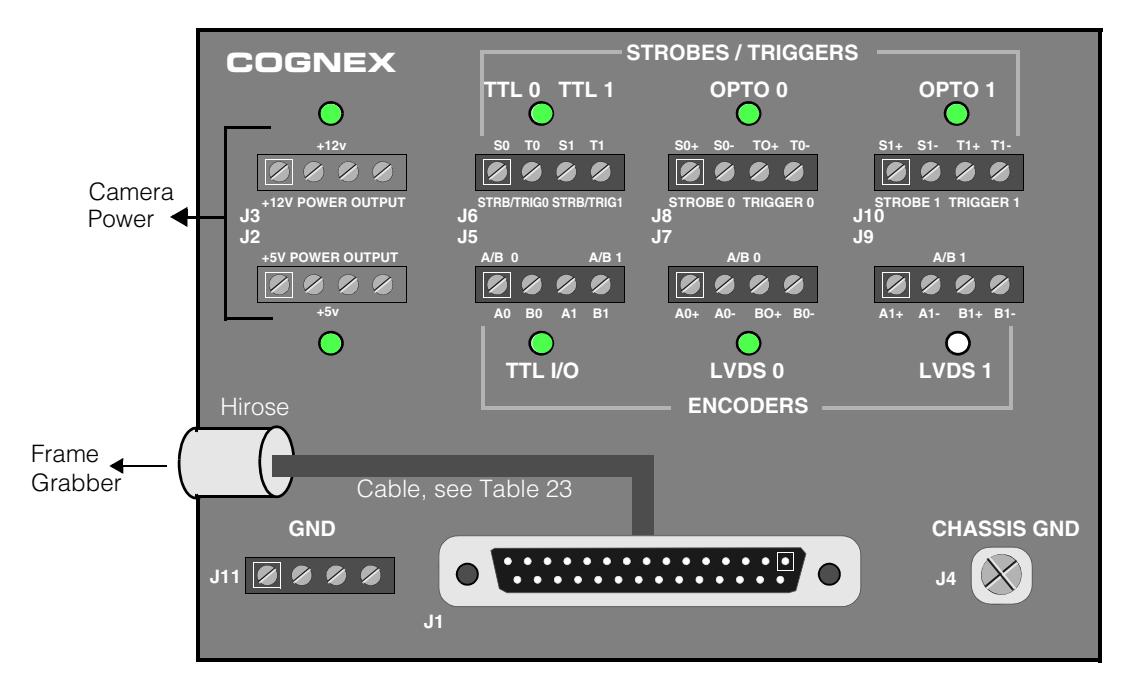

<span id="page-70-0"></span> *Figure 24. Wiring connections on I/O Connection Module*

The connection jacks of the I/O connection module each contain four screw terminals that accept the connection of bare wires from devices. The use of each jack is explained in [Table 24](#page-70-1). The second column refers to the software I/O configuration options and associated PIO cables, as described in [Table 23 on page 70](#page-69-0).

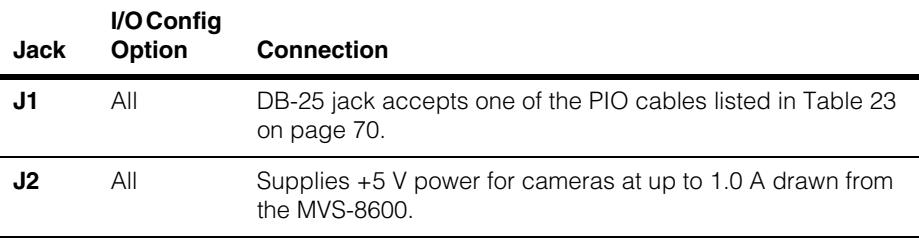

<span id="page-70-1"></span>*Table 24. Connection jacks of the I/O connection module*

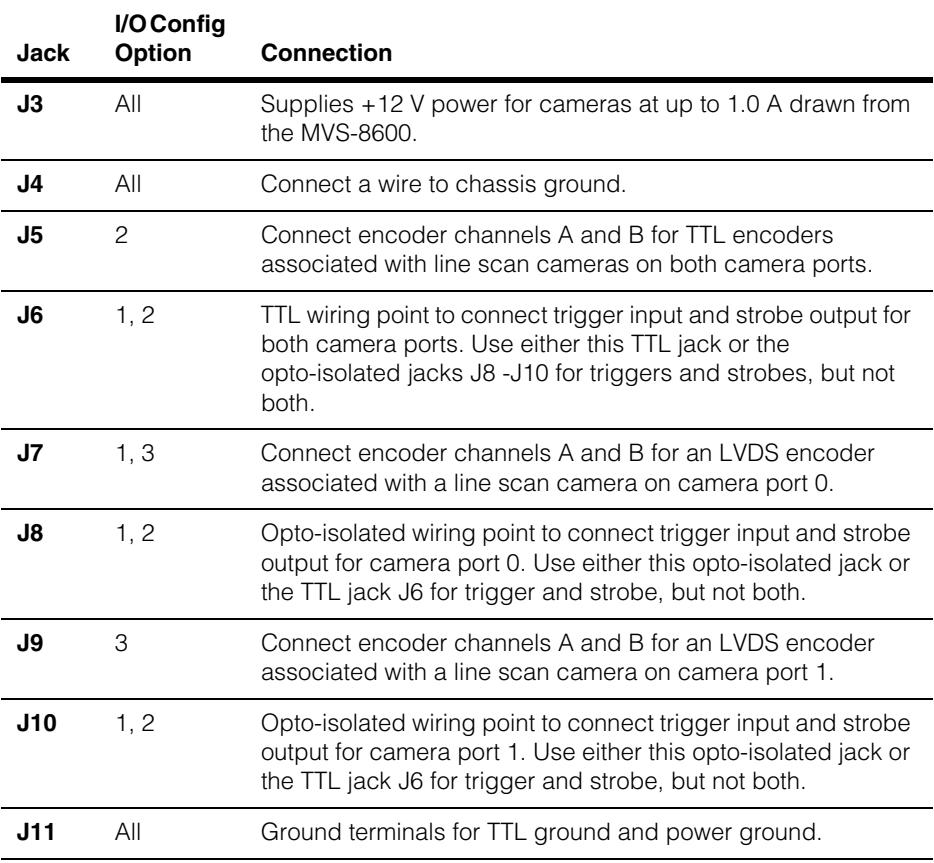

*Table 24. Connection jacks of the I/O connection module*
### **Circuit Logic Diagrams**

This section provides circuit diagrams and descriptions illustrating how to wire parallel I/O devices to the MVS-8600.

### **Programmable Line Input Circuitry**

Figure 25 illustrates the connection of input devices to the opto-isolated input circuitry for the programmable lines OPTO IN 0 through OPTO IN 7. These lines are present on the P4 and P6 jacks of the MVS-8600, and are brought out to the host PC's back panel with cable 300-0240.

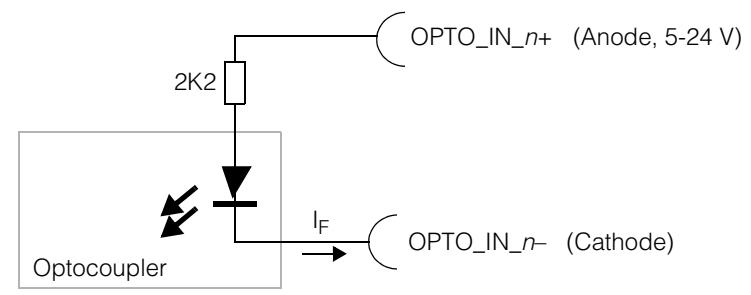

 *Figure 25. Opto-isolated input circuitry for programmable lines*

**Note** To take maximum advantage of the signal isolation provided by the opto-isolation circuitry, the programmable input lines should be powered by an external power supply, not by the MVS-8600.

The eight opto-isolated input lines are grouped into four pairs, with each pair sharing a common anode (+) pin, but with individual cathode (–) pins. [Table 25](#page-72-0) shows the groupings and pin numbers of the programmable input line pairs.

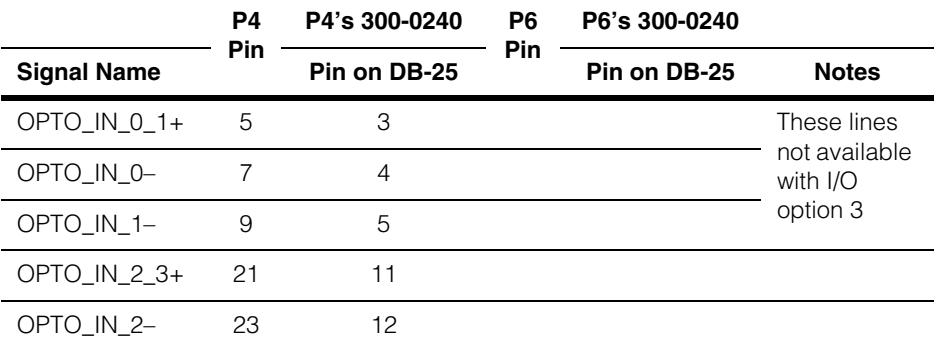

<span id="page-72-0"></span>*Table 25. Grouping of opto-isolated input lines*

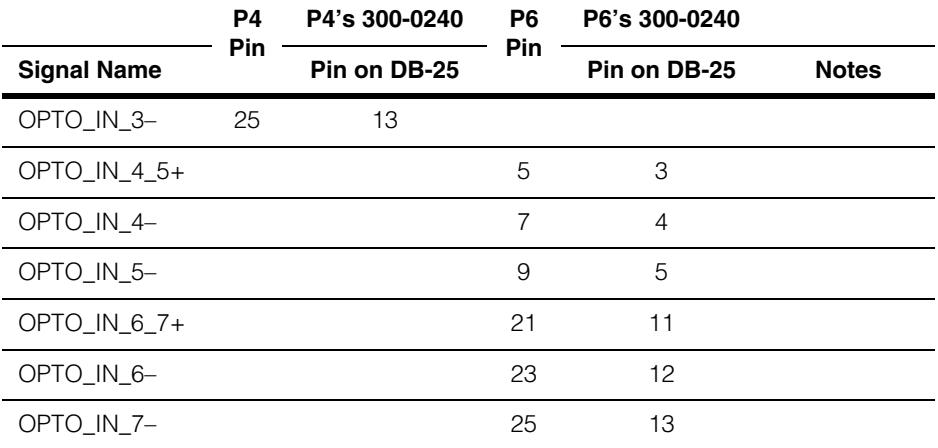

*Table 25. Grouping of opto-isolated input lines*

The first four input pairs (lines 0 through 3) are on the P4 connector.

The second four input pairs (lines 4 through 7) are on the P6 connector.

### **Programmable Line Output Circuitry**

Figure 26 illustrates the connection of output devices to the opto-isolated output circuitry for the programmable lines OPTO\_OUT\_0 through OPTO\_OUT\_7.

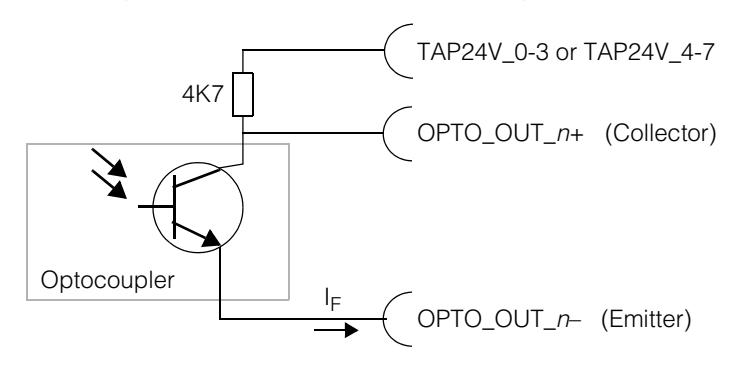

 *Figure 26. Opto-isolated output circuitry for programmable lines*

**Note** To take maximum advantage of the signal isolation provided by the opto-isolation circuitry, the programmable output lines should be powered by an external power supply, not by the MVS-8600.

The collector (+) pin for each line has a pull-up resistor to the TAP24V\_*n-n* common rail for each group of four lines, which must be connected to the desired operational voltage between 5 and 24 V. Supply a source of 5 to 24 volt power to the appropriate TAP24V\_*n-n* line. Use TAP24V\_0-3 on P4 to supply output lines 0 through 3; use TAP24V\_4-7 on P6 to supply output lines 4 through 7.

Connect the emitter (–) pin for each line to the ground terminal of the external voltage source.

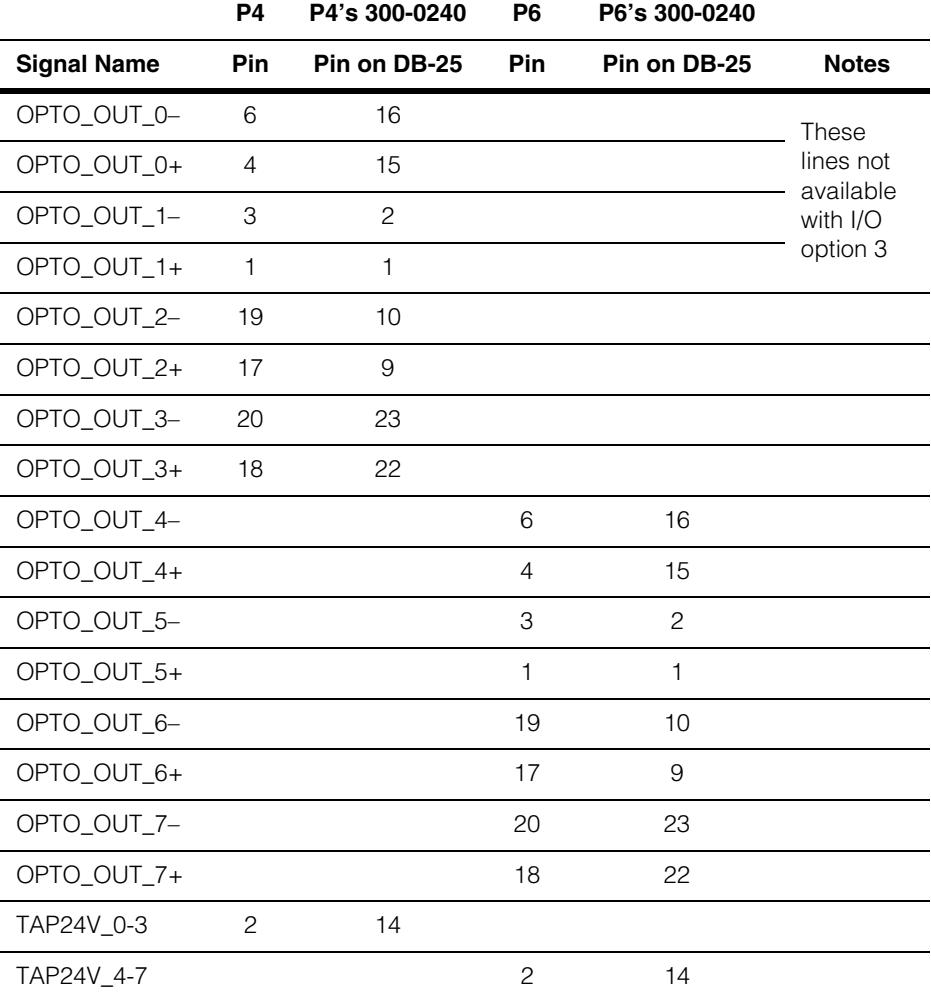

Table 26 shows the pin numbers of the programmable output line pairs.

*Table 26. Pin numbers of opto-isolated output lines*

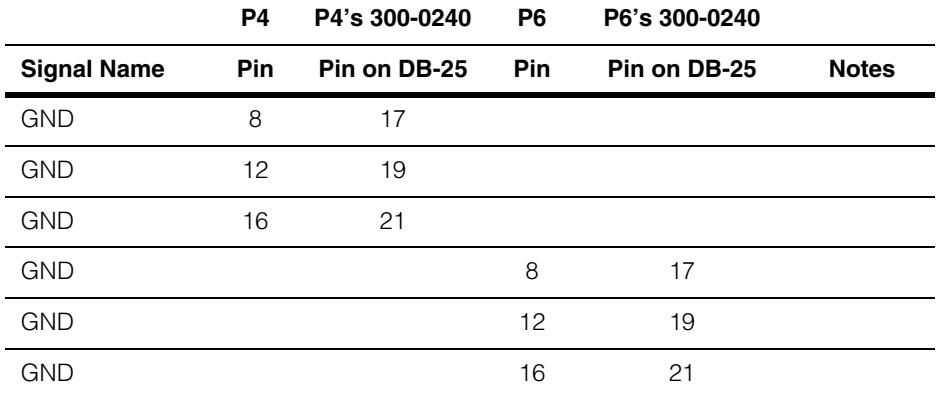

*Table 26. Pin numbers of opto-isolated output lines*

### **I/O Connection Module Input Circuitry**

<span id="page-75-1"></span>[Figure 27](#page-75-0) shows a typical input schematic to help you determine how to wire your trigger input devices to the opto-isolated T*n*+ and T*n–* pins of the J8 and J10 jacks on the I/O connection module.

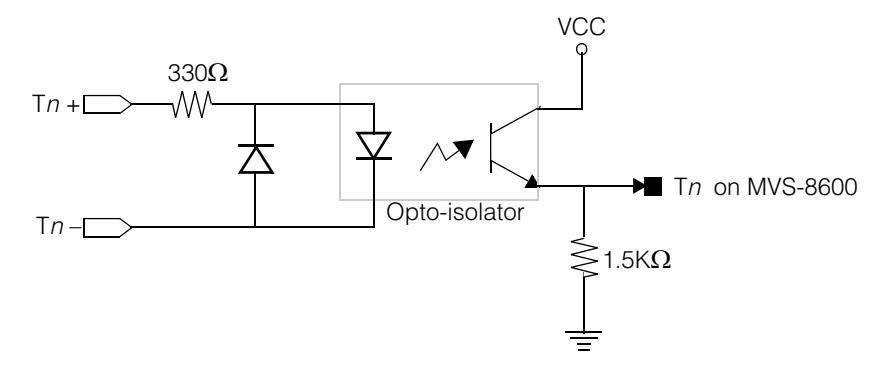

<span id="page-75-0"></span> *Figure 27. Schematic for opto-isolated trigger input on I/O connection module*

### **I/O Connection Module Output Circuitry**

[Figure 28](#page-76-0) shows a typical output schematic to help you determine how to wire strobe output devices to the opto-isolated S*n*+ and S*n*– pins of the J8 and J10 jacks of the I/O connection module.

<span id="page-76-1"></span>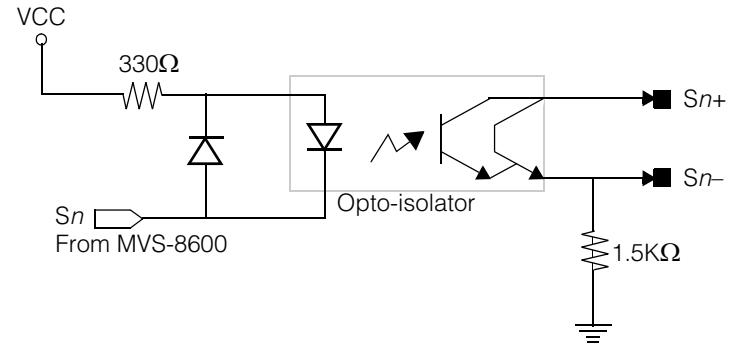

<span id="page-76-0"></span> *Figure 28. Schematic for opto-isolated strobe output on I/O connection module*

### **I/O Connection Module Adds Conversion Delay**

<span id="page-76-2"></span>The opto-isolated trigger and strobe connection options on the I/O connection module converts the digital TTL signals from the MVS-8600 into opto-isolated signal pairs. The opto-isolation circuitry of the I/O module adds a very small delay compared to a pure TTL signal. For comparison, the response time of a typical TTL signal is about 1 microsecond.

A strobe device will receive its signal about 2.0 microseconds slower when connected to the opto-isolated jacks of the I/O module than when connected to the TTL jacks.

A signal from a trigger device connected to the opto-isolated jack will be delayed from reaching the MVS-8600 by about 1.5 microseconds, compared to the same device going through the TTL jack.

A delay of this small magnitude is not visible to the naked eye, but may have a cumulative effect when multiplied over many rapid image acquisitions. Take this delay into account when calculating your maximum image processing throughput if you plan to use the opto-isolated jacks of the I/O connection module.

### **Using Encoders with**  m **Line Scan Cameras**

**3**

An encoder is an electromechanical transducer that converts rotary or linear motion into  $\blacksquare$ electrical signals. Encoders are used to determine speed, velocity, distance, position, or direction. Examples of encoder types vary widely, and include equipment as different as an airplane's altimeter or a computer's trackball.

When used with a line scan camera, an encoder provides a mechanism to keep track of the position and direction of the scene under the camera lens. Line scan cameras capture one row of pixels at a time, and build up an image by combining hundreds of rows into an image.

# **Encoders and the MVS-8600 Series**

MVS-8600 series frame grabbers use encoder inputs to:

- Monitor the rate of motion of the scene being imaged by a line scan camera
- Detect a direction change, or a halt in the scene motion

The MVS-8600 cannot acquire an image from a line scan camera without an encoder input. It is the encoder input that the frame grabber uses to calculate the rate at which lines are acquired.

CVL and VisionPro software provide a software-based test encoder that can be used to simulate encoder input for testing and setup, in lieu of a hardware encoder.

In CVL, when **ccEncoderProp::useTestEncoder()** is enabled, the hardware acquires lines as fast as possible without using a hardware encoder input. The **ccEncoderProp::stepsPerLine()** setting is ignored. To introduce a delay between acquisitions of successive lines, you can specify a positive trigger delay value. See the **ccTriggerFilterProp** reference page for information about how to do this.

In VisionPro, the **ICogAcqLineScan.TestEncoderEnabled** and **ICogAcqTriggerFilter.TriggerDelay** properties provide the same capability.

Ĩ.

 $\blacksquare$ 

### **Encoder Characteristics**

The design of your vision system will determine the most appropriate encoder type for your application. In general, the encoder type most useful for the machine vision component of a factory automation system is likely to be a *dual-channel quadrature incremental rotary encoder*. The important characteristics of this encoder type are described below:

- A *rotary encoder* measures the number of revolutions of a spinning shaft or tube. You can attach a measuring wheel to the shaft, and place the wheel against a conveyor system to translate the conveyor's linear motion into the encoder's rotary measurements. A rotary encoder's output is specified in cycles per revolution (CPR).
- An *incremental encoder* produces a series of cyclically repeating pulses. One full revolution of a rotary incremental encoder produces the same number of pulses every time. An incremental encoder's important output is the number of cycles produced, not the position of the encoder shaft. (By contrast, an *absolute encoder* produces a unique x-y value, such as a voltage or a binary count, for each mechanical position.)
- A *dual-channel incremental encoder* supplies two sets of incremental output data. One of the two encoder channels generally leads the other by 90 degrees, which puts the two channels in quadrature relationship to each other. By convention, two encoder channels are referred to as channel A and B.
- Incremental encoders might provide an *index pulse* in addition to their A and B channel output. The index pulse provides an absolute reference point for the encoder's spin, referred to as the center, home, or reset position of the encoder. By convention, the index pulse is called the Z channel. The MVS-8600 does not support the index pulse.
- A *quadrature dual-channel encoder* is used for measuring bidirectional motion. Because the two channels are in quadrature relationship (90 degree phase offset), the system can monitor the phase relationship between the two channels to determine the direction of motion.

### **Encoder Electrical Interface**

This section describes the electrical characteristics of encoders that are best suited to, and compatible with, MVS-8600 frame grabbers used in line scan applications. The MVS-8600 is capable of supporting many types of encoders, but not all meet the electrical voltage and signal requirements. There are many types of rotary and linear encoders available with a wide variety of electrical characteristics. Use this section as a guide when selecting an encoder for your line scan application. This information also describes a solution when the selected encoder does not meet the MVS-8600 encoder input requirements.

It is very important to select an encoder with the proper electrical characteristics. Using an encoder with incompatible electrical characteristics on MVS-8600 frame grabbers may result in damage to the encoder, the frame grabber, or both. The encoder may over heat and cause intermittent image acquisition problems such as image jitter and encoder overruns that can be very difficult to diagnose.

There are several interface standards used for incremental encoders, such as RS-422, RS-485, LVDS (EIA-644), Push-Pull, Open-Collector, Sink/Source, and various TTL type Line Drivers. Each of these interfaces has a specification for voltage minimum and maximum, current sourcing or sinking limits, cable type and length maximums, as well as numerous industry association standards. These are summarized in Table 27 below.

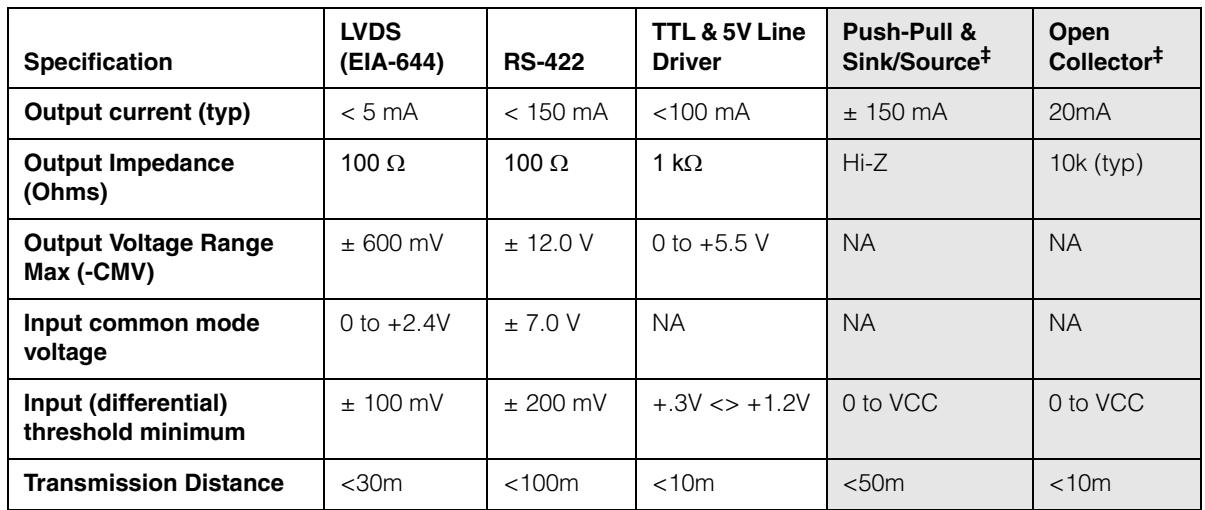

‡ Not fully tested or verified by Cognex on the MVS-8600

*Table 27. Specifications and standards*

The MVS-8600 I/O interface is multi-purpose and encompasses LVDS, RS-422, and TTL standards, but provides over voltage protection, without opto-isolation, through the use of a +5 V clamp on the signal interface. This means that the effective operating voltage input is limited to the range 0 V to  $+5$  V. The over-voltage feature protects up to  $+30$  V input with high current sinking limits (2 Amps maximum). Thus, when the MVS-8600 is operating in TTL mode, it is compatible with TTL line driver encoders and open collector or push/pull interfaces when they operate within the +5 V limit for the encoder signals (such as A, B, Z, and so on).

Additionally, the interface offers the benefits of operating in differential signal mode (a positive and negative signal pair) to increase noise immunity and the signal to noise ratio (SNR), while reducing the effects of glitches and ground bounce in noisy electrical environments. However, some differential encoders may not be directly connected to the I/O without additional circuitry in order to meet the interface voltage and current requirements.

Generally, most differential RS-422 compatible encoders will be compatible as long as all the differential outputs are limited to the range 0 V to +5 V (absolute range referenced to ground) which is often the case when using a +5 V power supply. It is also important to note that the common mode voltage is the average of the voltage between the positive and negative encoder signal pair. Unfortunately, most industrial environments have limited DC power supply sources available, and often +12 V or +24 V is used for encoders, resulting in a much higher voltage for the encoder signal outputs.

For encoders with signal outputs greater than +5 V (absolute reference to ground), the signal needs to be made compliant with the input voltage requirements and properly conditioned, given the effect of the circuit's over voltage clamp.

A simple solution is to utilize a series resistor in the path between each of the encoder signal outputs. The resistor then functions as a voltage attenuation circuit. Its value is determined through Ohm's Law, */oltage = Current*  $\times$  *Resistance* and depends on the current loop through the 100 Ohm termination resistor. The wiring schematic is shown in Figure 29 with the added series resistors labeled as  $R_1$  and  $R_2$ .

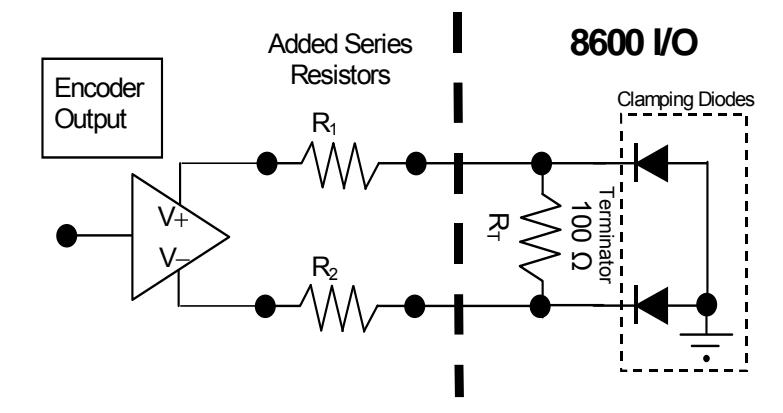

 *Figure 29. Schematic with series resistors*

It is important to realize that the over voltage protection diode will clamp the input voltage to a maximum of +5 V, and as such, there will be a maximum voltage drop across  $R_1$ . (When the polarity is switched, the clamp to ground is -0.3V for  $R_T$ ). Additionally, in order to maintain balanced impedance for both the encoder positive signal (V+) and encoder negative signal (V-), both  $R_1$  and  $R_2$  should be the same value. In this case, the differential receiver circuit voltage input can be as low as +0.5 V (a  $\pm$ 

 $\blacksquare$ 

200mV range with some small margin). Putting all this information together it is then possible to calculate the resistor value required to provide the correct signal voltage with minimum current draw.

For the scenario of a 0 V to  $+12$  V differential voltage signal pair (V+ minus V- =  $+12$  V), the resistor value is determined as shown.

$$
V = I \cdot R
$$
  
(R<sub>1</sub>) =  $\frac{12V - 0.5V}{0.5V} = \frac{11.5V}{5mA} = 2300\Omega$ 

Refer to Table 28 below for the various recommended resistor values, depending on the encoder's signal. It is important to note that, if necessary, line voltage regulators such as a passive decoupling capacitor can be added to the circuitry to bring the common mode voltage into the acceptable range, as given by the absolute range requirement of 0 V to +5 V (referenced to ground).

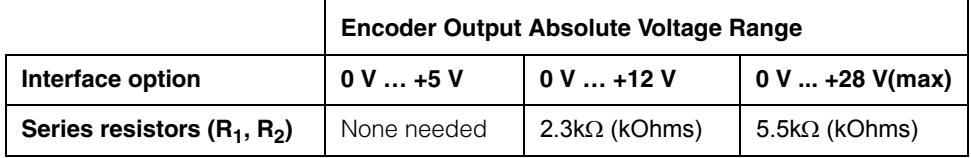

*Table 28. Recommended series resistor values*

### **Connecting Encoders**

If your application will use encoder-triggered image acquisition, then you must set up your Cognex software package to be aware of the characteristics of your encoder hardware. Your encoder vendor's documentation provides your encoder's basic characteristics, such as the number of encoder cycles per revolution. Your Cognex software package's documentation includes formulas and examples for translating the encoder's cycles per revolution into the number of encoder steps for each line of image acquired by the line scan camera.

#### **Relationship Between Encoder and Camera Channels**

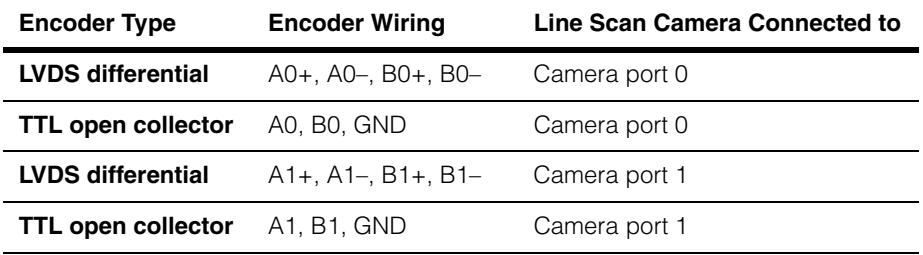

You use a separate encoder for each line scan camera, as explained in Table 29 below.

*Table 29. Encoder and camera channel relationships*

The one exception is with I/O Configuration 1 where one encoder can be used to drive both camera ports on MVS-8602e. This is known as a *shared encoder* configuration. See *[Loadable Software I/O Configurations](#page-30-0)* on page 31.

#### **Encoder Support Varies With I/O Configuration Loaded**

Your Cognex software package provides a method to load different I/O configurations. The loaded configuration determines the number and type of encoders supported.

Loadable I/O configurations are discussed in your Cognex software package's documentation and in *[Loadable Software I/O Configurations](#page-30-0)* on page 31.

# **Index**

n.  $\blacksquare$ m.  $\blacksquare$  $\blacksquare$  $\blacksquare$ n.

# **Symbols**

[+12 V power 17,](#page-16-0) [55](#page-54-0)

# **Numerics**

[800-5885-1 68](#page-67-0) 8600  [see MVS-8600](#page-10-0)

# **A**

[AMD Athlon 12](#page-11-0)

## **C**

[Camera Link 19,](#page-18-0) [44](#page-43-0) [camera power 26](#page-25-0) caution [do not power on PC before](#page-17-0)  connecting cameras and devices 18 [electrostatic discharge can](#page-16-1)  damage 17

[chip set 12](#page-11-1)

circuit diagram [external I/O module, inputs 76](#page-75-1) [external I/O module, outputs 77](#page-76-1)

Cognex Corporation [headquarters address 9](#page-8-0) [web site address 9](#page-8-1)

[color camera 47](#page-46-0) component location [on MVS-8600 50](#page-49-0)

conventions [text style 8](#page-7-0)

[Council Directives 54](#page-53-0)

### **E**

[electrical specifications 55](#page-54-1) electromagnetic [compatibility standard 54](#page-53-1) [electrostatic sensitivity standards 54](#page-53-2) [environmental requirements 52](#page-51-0) European [community standards 54](#page-53-3) [representative 55](#page-54-2) [European community standards 54](#page-53-4)

### **F**

[FCC class A 54](#page-53-5) fuses [PolySwitch 57](#page-56-0)

### **H**

[humidity 52](#page-51-1)

#### **I**

[I/O connection module 71](#page-70-0)

### **L**

line numbering [trigger and strobe lines 67](#page-66-0)

### **M**

MVS-8600 [component location 50](#page-49-0) [electrical specifications 55](#page-54-1)

### **O**

opto-isolated I/O module [delay added by 77](#page-76-2) [specifications 69](#page-68-0)

#### **P**

part numbers [800-5885-1 68](#page-67-0)

PC [requirements 12](#page-11-2)

PCI bus [interface 45](#page-44-0)

PCI Express bus [interface 45](#page-44-1)

[Pentium 12](#page-11-3)

pin numbering [camera input port 58](#page-57-0)

pinout [camera input port 58](#page-57-1)

[PoCL 26,](#page-25-1) [55](#page-54-3)

PolySwitch fuse [resetting 57](#page-56-1)

#### **R**

requirements [environmental 52](#page-51-0) [for host PC 12](#page-11-2)

### **S**

[safety standards 54](#page-53-6)

specifications [electrical, of MVS-8600 55](#page-54-1) [environmental, inside host PC 52](#page-51-1) [for external I/O module 69](#page-68-1)

standards [electromagnetic compatibility 54](#page-53-1) [electrostatic sensitivity 54](#page-53-2) [European community 54](#page-53-3) [safety 54](#page-53-6)

[strobe 11,](#page-10-1) [49,](#page-48-0) [67](#page-66-1)

### **T**

[temperature 52](#page-51-1) [text styles 8](#page-7-0) [trigger 11,](#page-10-2) [49,](#page-48-1) [67](#page-66-2)

#### **V**

[VIA 12](#page-11-4)

#### **W**

web site [Cognex Corporation 9](#page-8-1)